# IS7 - Chức năng cơ bản

# **1. Cài đặt tần số**

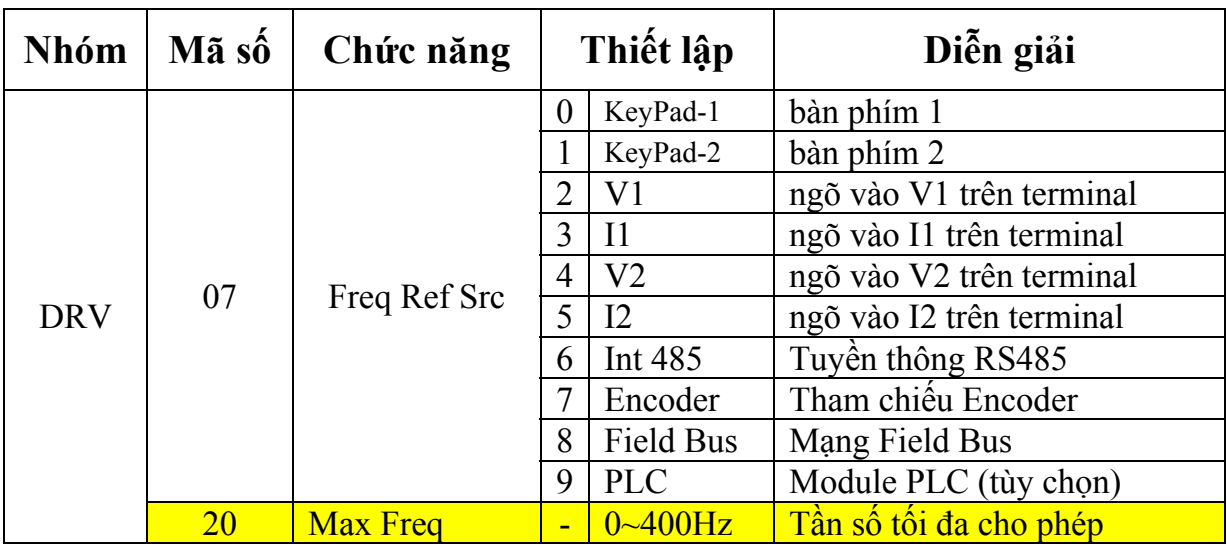

**1.1 Cài đặt tần số bằng bàn phím 1 – Keypad‐1:**

Đặt DRV-07 = 0 (Keypad-1) sau đó cài tần số bằng 2 cách:

- ‐ Ở màn hình ngoài, cài đặt tần số trực tiếp ở dòng 1 (Hz) bằng cách: nhấn phím PROG, dùng các phím mũi tên để đặt tần số mong muốn sau đó nhấn PROG để lưu lại.
- ‐ Ở DRV-01: nhấn phím PROG, dùng các phím mũi tên để đặt tần số mong muốn sau đó nhấn PROG để lưu lại.

(Đơn vị Hz)

## **1.2 Cài đặt tần số bằng ngõ vào V1 trên terminal – V1:**

Được sử dụng khi điều khiển tần số bằng biến trở hoặc bằng tín hiệu điện áp DC

Đặt DRV-07 = 2 (V1)

Chọn cách điều khiển (-10 ~ +10V) hoặc (0 ~ +10V). Nếu chọn (-10 ~ +10V) ta có thể đổi chiều quay motor theo chiều điện áp.

| <b>Nhóm</b> | Mã<br>$s\hat{6}$ | Chức năng           | Thiết lập                |                | Diễn giải                       | <b>Don</b> vi |
|-------------|------------------|---------------------|--------------------------|----------------|---------------------------------|---------------|
| <b>DRV</b>  | 07               | <b>Freq Ref Src</b> | $\overline{2}$           | V <sub>1</sub> | Cài đặt tần số bằng terminal V1 |               |
| IN          | 01               | Freq at 100%        | $\overline{a}$           | 60.00          | Tần số khi V1 max (10V)         | Hz            |
|             | 05               | V1 Monitor          | $\blacksquare$           | 0.00           | Hiển thị điện áp ngõ vào V1     | V             |
|             | 06               | <b>V1 Polarity</b>  | $\overline{0}$           | Unipolar       | Chon $(0 \sim +10V)$            |               |
|             | 07               | V1 Filter           | $\overline{\phantom{0}}$ | 10             | Chu kỳ lấy mẫu                  | ms            |
|             | 08               | V1 volt x1          | $\blacksquare$           | 0.00           | Tham khảo đồ thị F/V1           | V             |
|             | 09               | V1 Perc y1          | $\overline{\phantom{0}}$ | 0.00           |                                 | $\frac{0}{0}$ |
|             | 10               | V1 Volt x2          |                          | 10.00          |                                 | $\rm V$       |
|             | 11               | V1 Perc y2          | $\overline{\phantom{0}}$ | 100.00         |                                 | $\frac{0}{0}$ |
|             | 16               | V1 Inverting        | $\overline{a}$           | No             | Không đảo giá trị V1            |               |
|             | 17               | V1 Quantizing       |                          | 0.04           | Hàm lượng tử (lọc nhiễu)        | $\frac{0}{0}$ |

**1.2.1 Nếu đặt tần số theo (0 ~ +10V):** 

**DRV-07 (Freq Ref Src) = 2 (V1):** điều khiển tần số bằng ngõ vào Analog V1

**IN-06 (V1 Polarity) = 0 (Unipolar):** tần số được chỉnh tuyến tính từ  $0 \sim +10V$  và không đảo chiều quay theo tín hiệu điện áp V1.

Cách đấu dây:

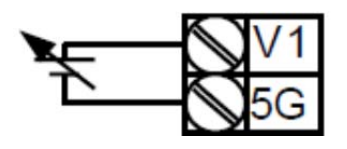

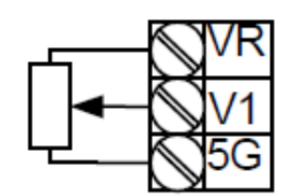

Khi dùng nguồn ở ngoài Khi dùng nguồn trong biến tần  $(VR + 5G)$ 

**IN-01 Freq at 100%:** Tần số khi ngõ vào V1 max

VD: IN-01 = 40 (Hz), các thông số khác đặt mặc định, khi ngõ vào V1 = 10V thì tần số ngõ ra sẽ là 40Hz.

VD: IN-01 = 50 (Hz), IN-11 = 50(%), các thông số khác đặt mặc định, khi ngõ vào V1 = 10V thì tần số ngõ ra là 25Hz

**IN-08 V1 volt x1 ~ IN-11 Perc y2:** Tọa độ điểm 1, 2 trên đồ thị F/V1

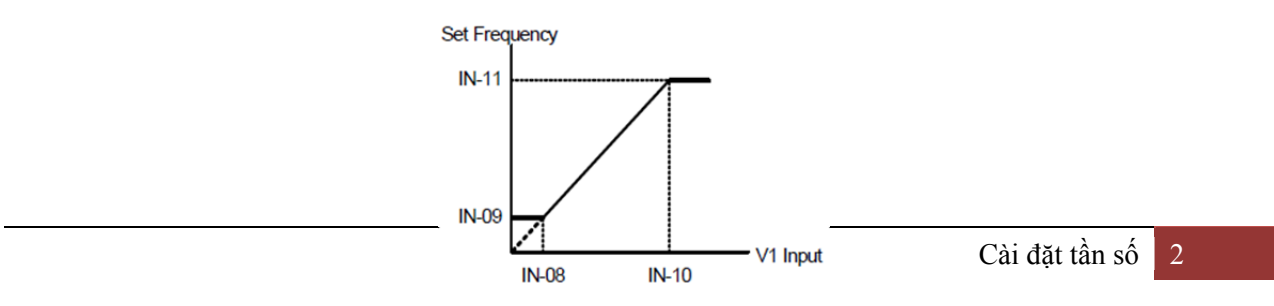

**IN-07 V1 Filter:** Thiết lập chu kỳ lọc giá trị V1. Thông số này được sử dụng khi tần số bị giao động mạnh bởi tín hiệu nhiễu của môi trường. Nếu thông số này ở giá trị cao thì sẽ giảm hiện tượng giao động tần số nhưng tốc độ đáp ứng sẽ chậm lại.

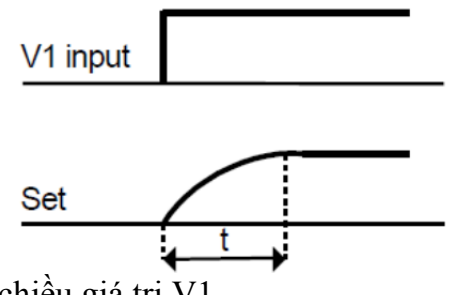

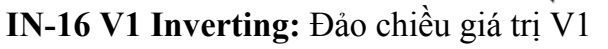

VD: IN-16 = 0 (No), V1 được cấp +10V thì V1 Monitor =  $100\%$ 

IN-16 = 1 (Yes), V1 được cấp +10V thì V1 Monitor =  $-100\%$ 

**IN-17 V1 Quantizing:** Giá trị hàm lượng tử. Là lượng chênh lệch mỗi lần thay đổi tần số tính theo % của tần số tối đa (Max Freq)

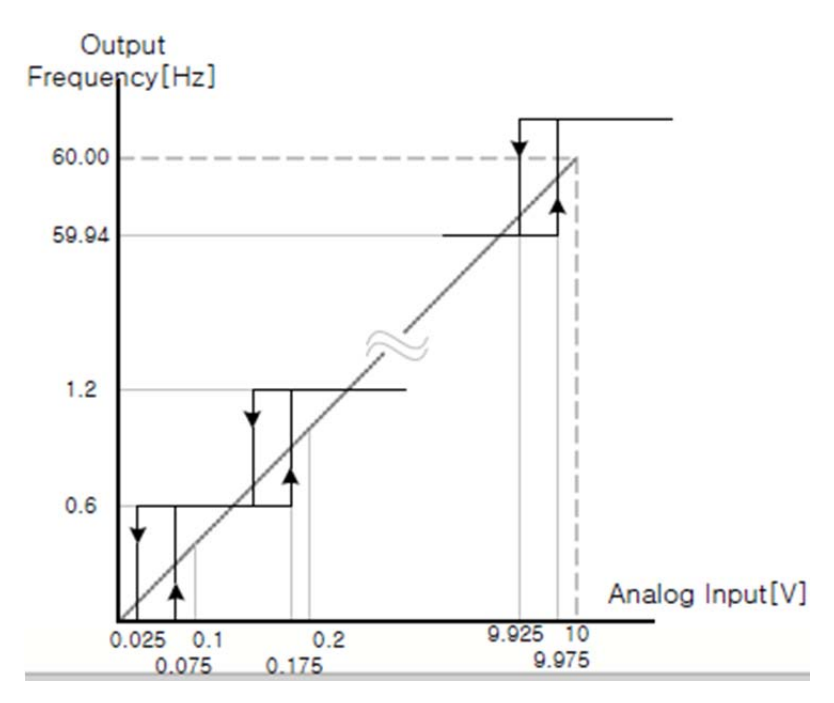

VD: khi Max Freq là 60Hz, IN-17 = 0.1(%) thì lượng tần số thay đổi là 0.06Hz

| <b>Nhóm</b> | Mã<br>$s\hat{0}$ | Chức năng           | Thiết lập      |                | Diễn giải                       | <b>D</b> on vi |
|-------------|------------------|---------------------|----------------|----------------|---------------------------------|----------------|
| <b>DRV</b>  | 07               | <b>Freq Ref Src</b> | $\overline{2}$ | V <sub>1</sub> | Cài đặt tần số bằng terminal V1 |                |
| IN          | 01               | Freq at 100%        |                | 60.00          | Tần số khi V1 max (10V)         | Hz             |
|             | 05               | V1 Monitor          |                | 0.00           | Hiển thị điện áp ngõ vào V1     | V              |
|             | 06               | <b>V1 Polarity</b>  |                | <b>Bipolar</b> | Chon $(-10 - +10V)$             |                |
|             | 12               | V1 -volt x1'        |                | 0.00           | Tham khảo đồ thị F/V1           | V              |
|             | 13               | V1 - Perc y1'       |                | 0.00           |                                 | $\frac{0}{0}$  |
|             | 14               | V1 - Volt x2'       |                | $-10.00$       |                                 | V              |
|             | 15               | V1 - Perc y2'       |                | $-100.00$      |                                 | $\frac{0}{0}$  |

**1.2.2 Nếu đặt tần số theo (-10 ~ +10V):** 

**DRV-07 (Freq Ref Src) = 2 (V1):** điều khiển tần số bằng ngõ vào Analog V1

**IN-06 (V1 Polarity) = 1 (Bipolar):** tần số được chỉnh tuyến tính từ -10 ~ +10V và sẽ đảo chiều quay theo tín hiệu điện áp V1.

‐ **Cách đấu dây:** 

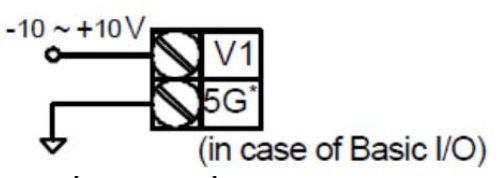

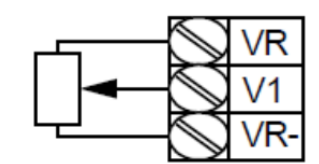

Khi nối với nguồn ngoài Khi kết nối với nguồn trong biến tần

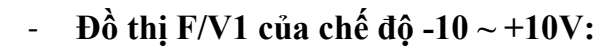

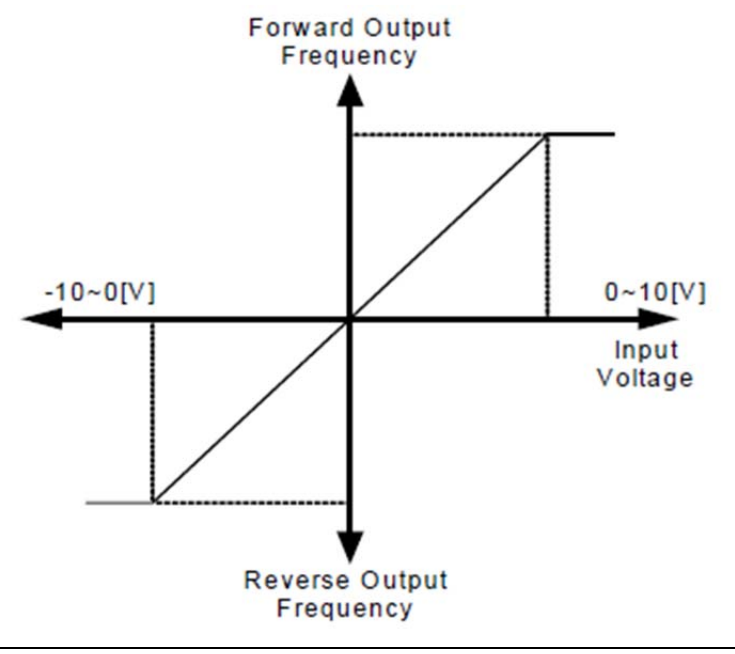

**IN-12 volt x1' ~ IN-15 Perc y2':** là tọa độ 2 điểm cơ bản của đồ thị trên. Các thông số này chỉ hiển thị khi IN-06 = 1 (Bipolar) ta có thể cài đặt đồ thị F/V1 bằng các thông số này.

Chiều quay của Motor thể hiện trong bảng sau:

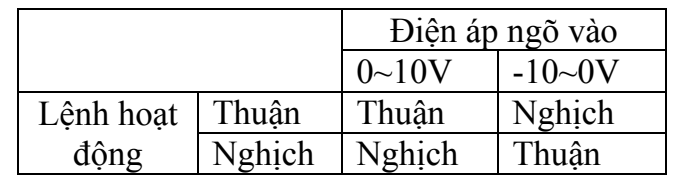

**1.3 Cài đặt tần số bằng ngõ vào I1 trên terminal – I1:**

Được sử dụng khi điều khiển tần số bằng tín hiệu dòng điện DC

Đặt DRV-07 = 3 (I1): Điều khiển tần số bằng tín hiệu dòng điện DC qua terminal I1. Ta có thể chọn ngõ vào 0~20mA hoặc 4~20mA như sau:

## **1.3.1 Nếu sử dụng ngõ vào 4~20mA:**

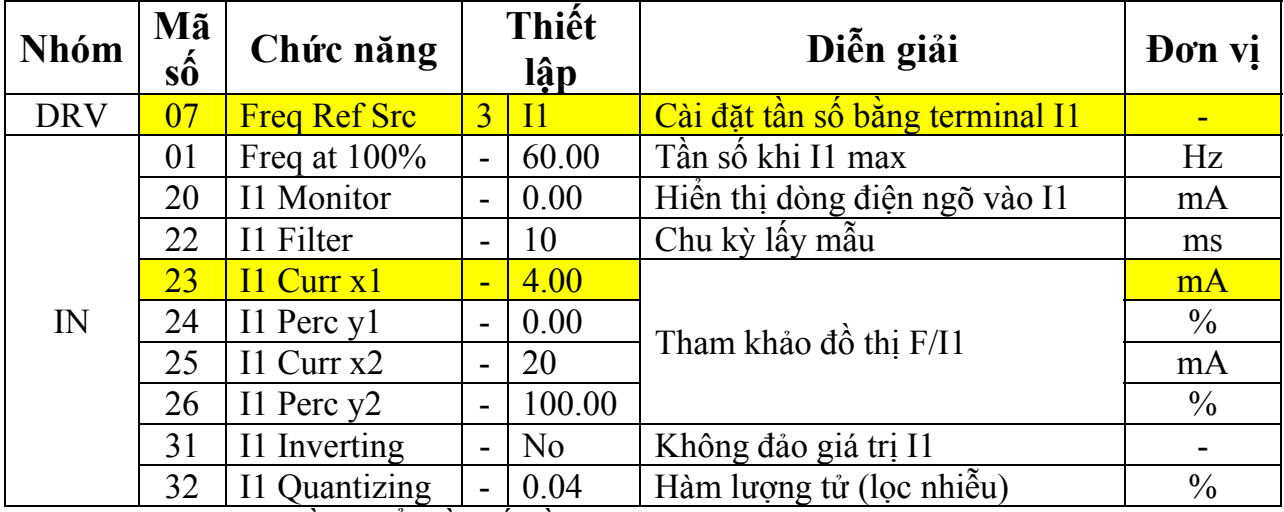

DRV-07 = 3 (I1): Điều khiển tần số bằng tín hiệu dòng điện DC qua ngõ vào I1

**IN-01 Freq at 100%:** Tần số ngõ ra khi ngõ vào I1 max (Hz)

VD: IN-01 = 40.00Hz và IN-23~26 đặt mặc định thì khi ngõ vào I1 được cấp 20mA thì tần số ngõ ra là 40.00Hz

VD: IN-01 = 60.00Hz, IN-23~25 đặt mặc định, IN-26 = 50(%) thì khi I1 được cấp 20mA thì tần số ngõ ra là 30.00Hz

VD: IN-25 = 10(mA), IN-01 = 60.00Hz và các thông số khác đặt mặc định thì khi ngõ vào I1 lớn hơn hoặc bằng 10mA thì tần số ngõ ra là 60.00Hz

**IN-23 I1 Curr x1 ~ IN-26 I1 Perc y2:** Tọa độ điểm đầu và điểm cuối của đồ thị.

Bạn có thể thiết lập độ dốc của tần số đầu ra và bù giá trị sai số như sau:

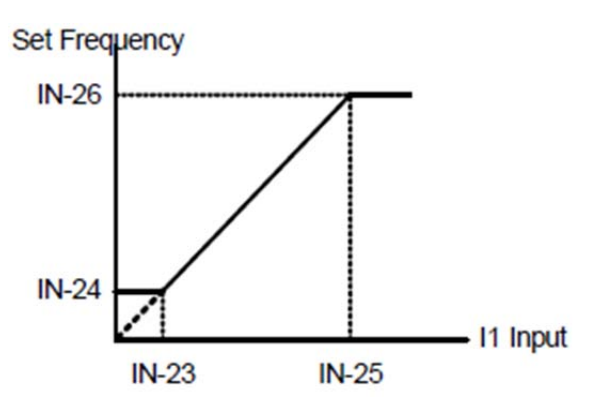

#### **IN-31 I1 Inverting:** Đảo giá trị I1 (tương tự V1 Inverting)

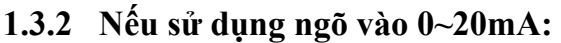

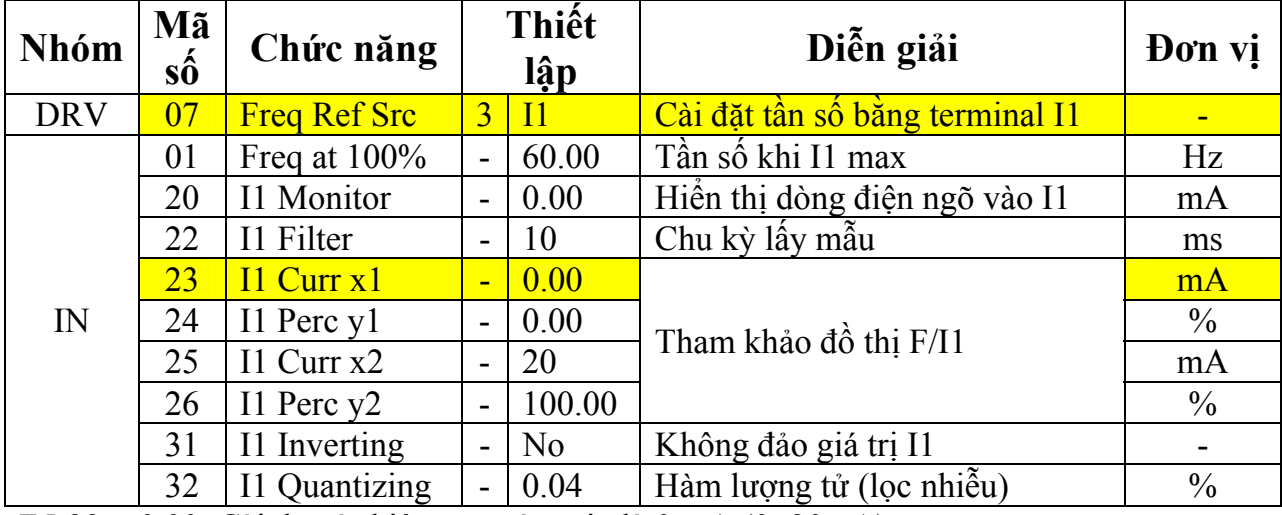

IN-23 = 0.00: Cài đặt tín hiệu ngõ vào min là 0 mA (0~20mA)

1.4 Cài đặt tần số bằng cách tham chiếu encoder (cần có card encoder)

Thường được sử dụng khi chạy đồng tốc bằng cách tham chiếu encoder với độ chính xác khá cao. Để sử dụng chức năng này, ta cần gắn thêm card encoder cho biến tần.

**Lưu ý:** trên card encoder của IS7 có công tắc chọn điện áp, ta cần chọn điện áp phù hợp với encoder.

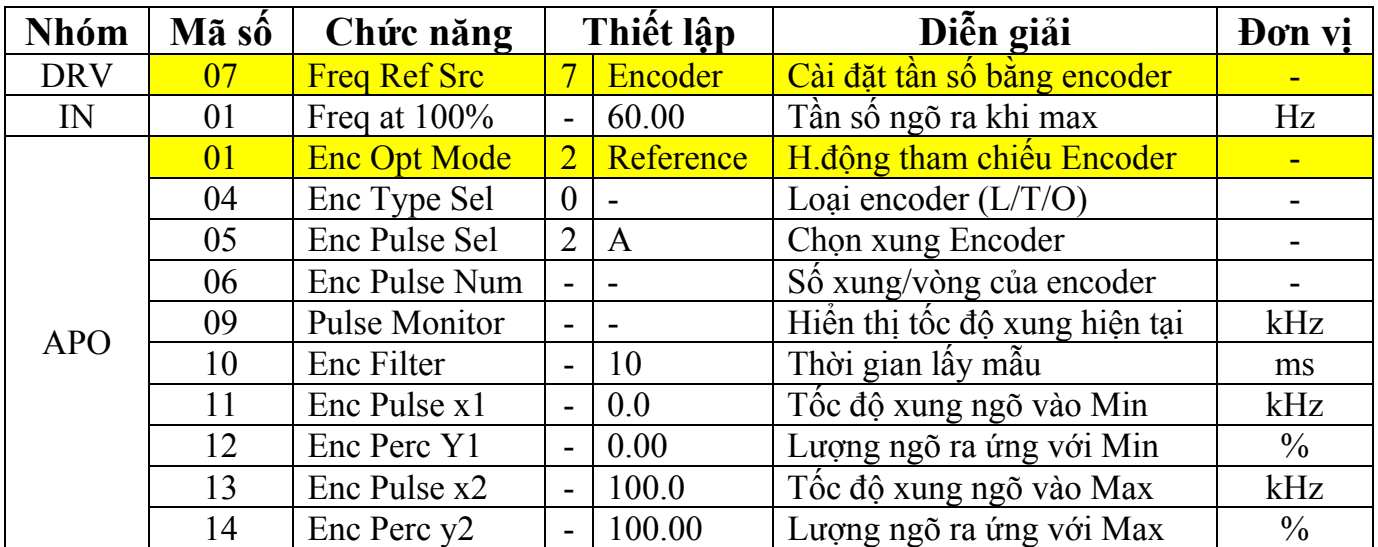

**APO-01 = 2 (Reference):** bật chức năng tham chiếu encoder sau đó ta mới có thể chọn phương pháp điều khiển tần số bằng encoder ở **DRV-07** được.

**APO-04 Enc Type Sel:** Chọn loại encoder được sử dụng. Ta có 3 loại hay dùng:

- ‐ 0: Line driver
- ‐ 1: Totem pole
- ‐ 2: Open collector

**APO-05 Enc Pulse Sel:** Chọn xung encoder. Ta có các lựa chọn như sau:

- ‐ 0: (A+B) chân A và chân B của encoder
- ‐ 1: -(A+B) chân A- và chân B- của encoder
- ‐ 2: A chân A của encoder

**APO-05 Enc Pulse Num:** nhập độ phân giải của encoder (số xung/vòng) có in trên tem của encoder

**APO-05 Enc Pulse Monitor:** Hiển thị tốc độ xung của ngõ vào card encoder hiện tại đơn vị là kHz

**APO-11 Enc Pulse x1 ~ APO-14 Enc Perc y2:** điểm đầu và điểm cuối của đồ thị F/Pulse tương tự đồ thị F/I1. Cần chú ý đơn vị tính ở đây là kHz vì vậy khi thay encoder khác độ phân giải thì phải điều chỉnh lại cho phù hợp.

VD: Dùng encoder 1000x/v tham chiếu tốc độ quay của motor1 1500v/phút để điều khiển motor2 chạy đồng tốc. (Bỏ qua độ trượt)

‐ Ta tính được tần số xung max là:

**Enc Pulse x2** =  $(1500/60)*1000 = 25.000$  Hz = 25 kHz

- ‐ Để chạy đồng tốc thì tốc độ quay của motor2 (2 cặp cực) phải là 1500v/phút. Tần số ngõ ra tương ứng sẽ là: (1500/60)\*2 = 50Hz
- ‐ Ta cài đặt như sau:

**+ IN-01 Freq at 100%** = 50 (Hz), **APO-13 Enc Pulse x2 =** 25 (kHz) và **APO-14 Enc Perc y2 =** 100 (%) hoặc:

**+ IN-01 Freq at 100%** = 60 (Hz), **APO-13 Enc Pulse x2 =** 25 (kHz) và **APO-14 Enc Perc y2** =  $83.33$  (%)

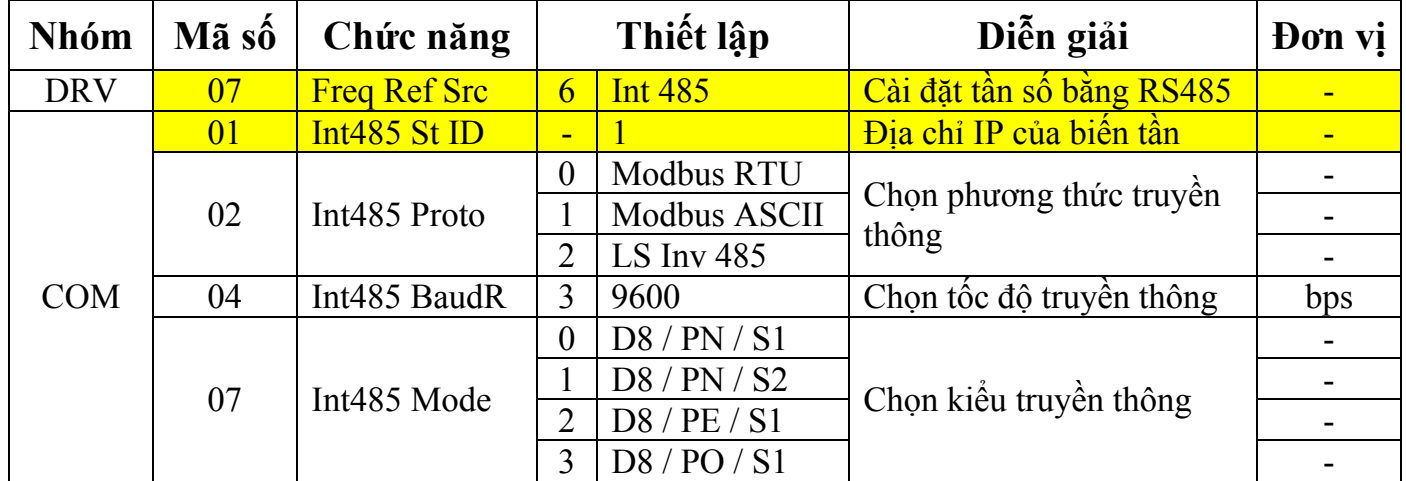

## **1.5 Cài đặt tần số bằng cổng truyền thông RS485: Int 485**

Để điều chỉnh tần số bằng cổng truyền thông RS485 ta đặt DRV-07 = 6 (Int 485). Ngoài ra ta còn có thể đọc parameter từ biến tần, lưu thành file lưu trữ trên máy tính sau đó chép lại toàn bộ vào biến tần mới khi ta thay biến tần, ta còn cài đặt toàn bộ các thông số biến tần thông qua cổng truyền thông RS485 (S+ và S-) trên terminal.

Một số chú ý khi sử dụng cổng truyền thông RS485:

- ‐ Trong cùng 1 nhánh RS485, các thiết bị không được trùng địa chỉ IP. Khuyến khích đặt theo thứ tự để thuận tiện trong việc theo dõi, sửa chữa, thay thế.
- ‐ Trong cùng 1 nhánh RS485, các thiết bị phải chung phương thức truyền thông (RTU/ASCII/LS 485) tốc độ truyền thông (Baud rate) dựa vào thiết bị điều khiển

## **1.6 Chức năng cố định tần số: Analog Hold**

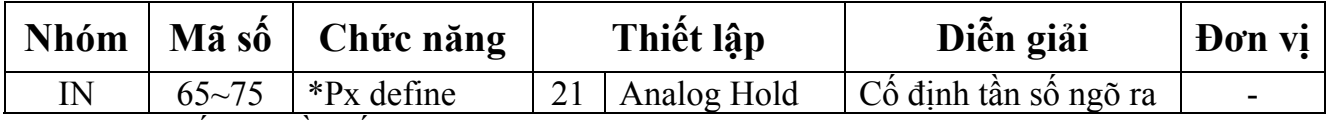

Chức năng cố định tần số được sử dụng khi ta cài đặt một trong các multi-funtion terminal là 21 (Analog Hold). Chức năng này có thể cài đặt khi ta điều khiển tần số bằng ngõ vào Analog.

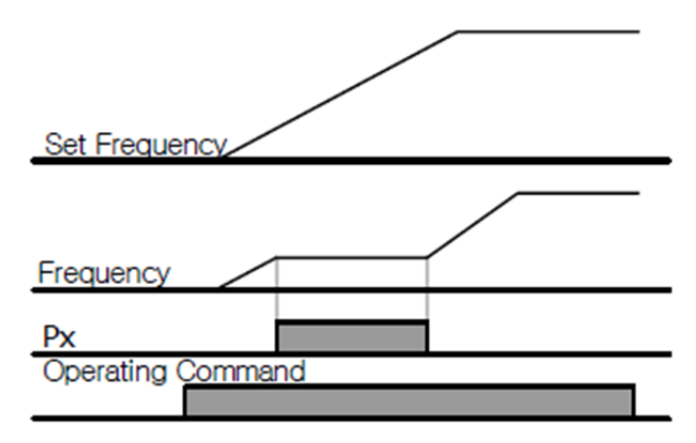

# 2. Chức năng chạy nhiều cấp tốc độ (chạy theo bước):

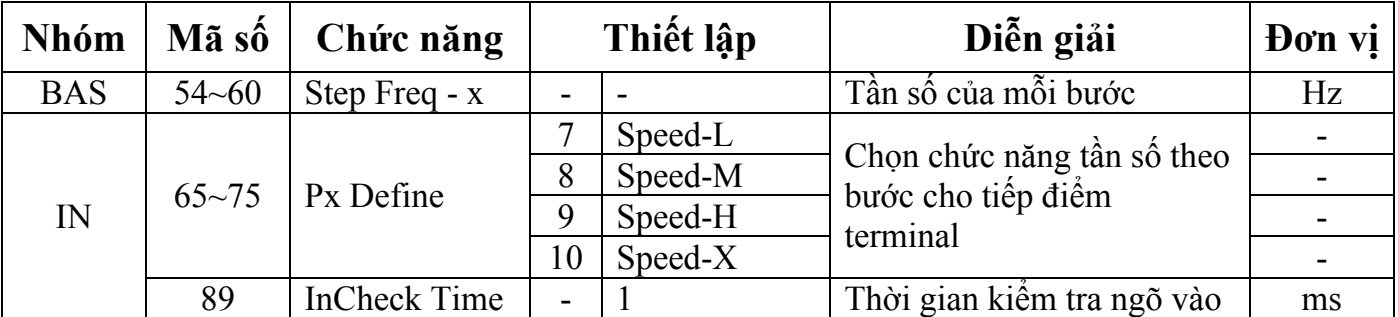

Khi chọn chức năng của các terminal điều khiển (P1~P8) là Speed-L~X và kích các chân terminal thì biến tần sẽ xuất ra tần số tương ứng ở BAS-54~60.

Để sử dụng mode này ta phải cài đặt trước các mức tần số hoặc tham khảo giá trị tần số mặc định ở BAS-54~60

VD: Chạy 8 cấp tốc độ:

IN-70~72 lần lượt được set bằng 7~9 (P6~P8 được cài là Speed-L ~ Speed-H)

Kích tiếp điểm FX (hoặc RX), kích các chân P6~P8, biến tần sẽ xuất tần số theo bảng:

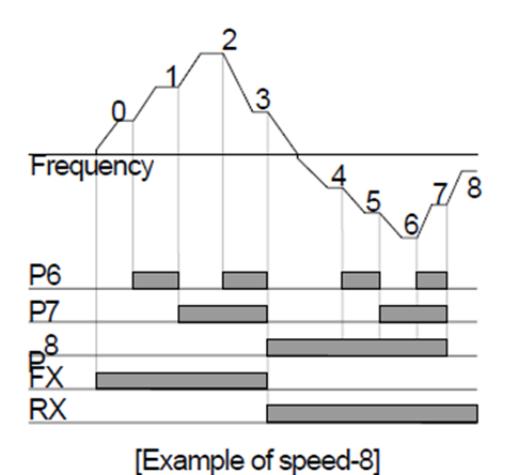

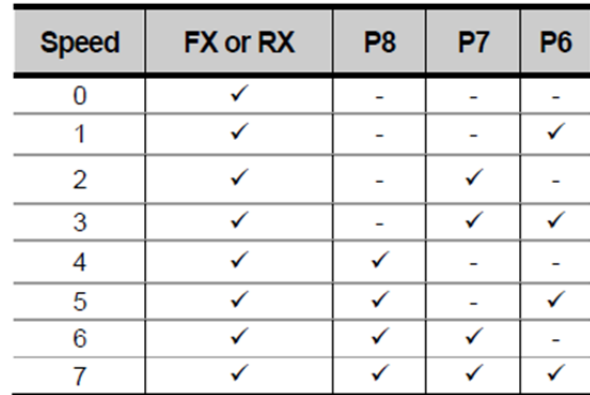

VD: Trường hợp 16 cấp tốc độ:

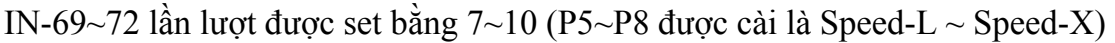

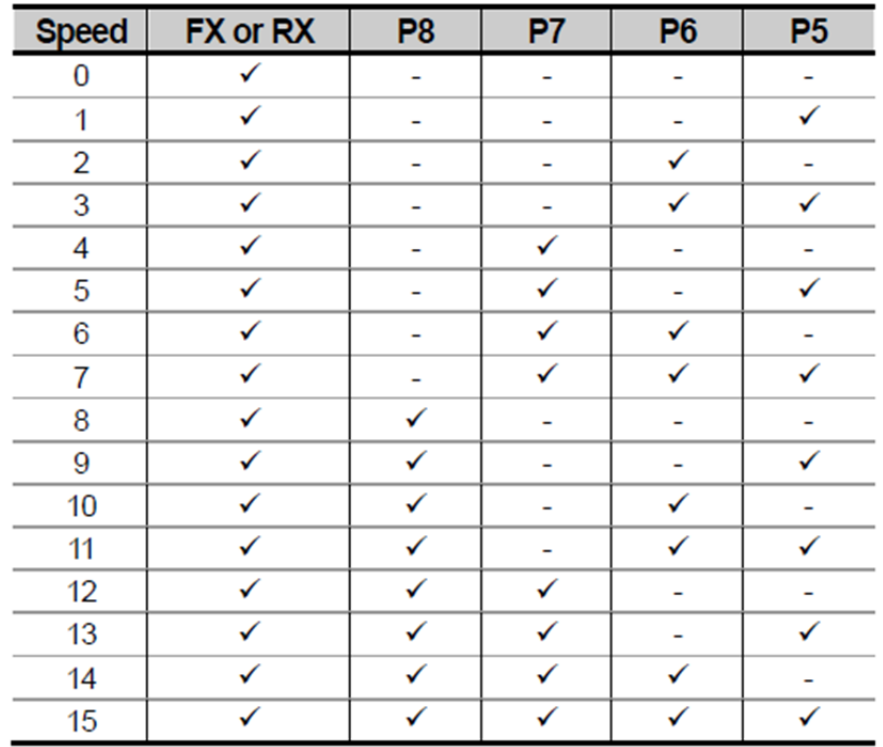

**IN-89 In Check Time:** ta có thể cài đặt chức năng này khi sử dụng chức năng chạy nhiều cấp tốc độ bằng terminal đa chức năng.

VD: Nếu cài **In Check Time** là 100ms và kích P6, hoạt động **In Check Time** sẽ diễn ra trong 100ms để kiểm tra xem trong thời gian này có tiếp điểm nào được kích nữa hay không, nếu quá 100ms mà không còn tiếp điểm nào được kích thì biến tần sẽ xuất tần số tương ứng với P6.

## **3. Chặn chiều quay: Run Prevent**

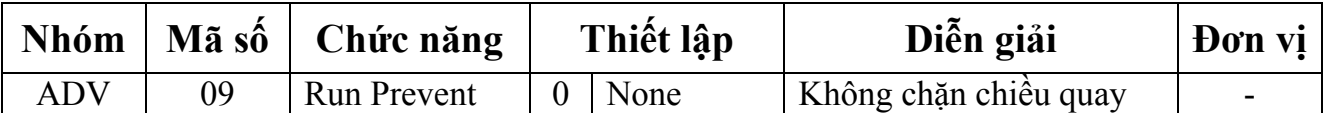

Chức năng này được dùng khi không muốn motor quay theo 1 chiều nào đó. Ta có các lưa chon như sau:

0 – None: không chặn chiều quay

1 – Forward Pre: chặn chiều thuận

2- Reverse Pre: chặn chiều nghịch

#### **4. Chức năng chạy motor ngay khi bật nguồn: Power‐on run**

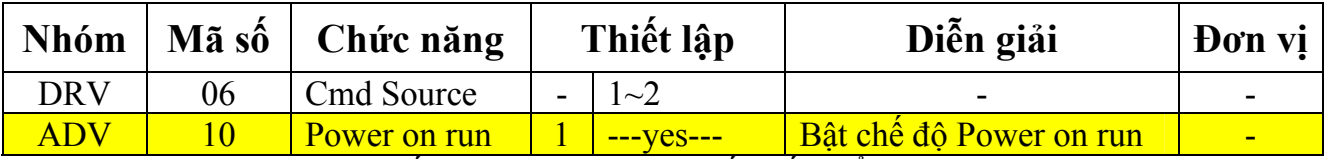

Khi đặt ADV-10 = 1 (bật chế độ Power-on Run), nếu tiếp điểm Run trên Terminal được kích sẵn, khi điện nguồn được cấp, biến tần sẽ chạy ngay.

Khi đặt ADV-10 = 0 (tắt chế đô Power-on Run), dù tiếp điểm Run trên Terminal được kích sẵn, khi điện nguồn được cấp, biến tần vẫn không chạy ngay mà phải nhả tiếp điểm Run rồi kích lại thì biến tần mới chạy.

## **5. Chức năng Run on delay:**

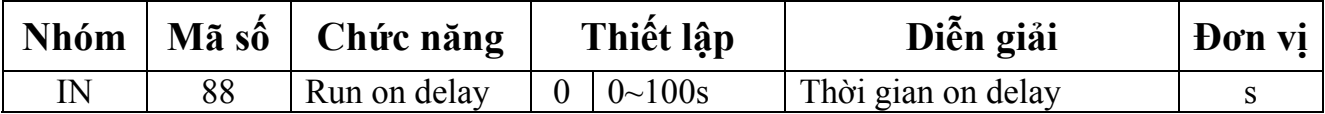

Thường được dùng khi cần một khoảng thời gian để đồng bộ biến tần với các thiết bị khác trong hệ thống.

Chức năng này chỉ có tác dụng khi sử dụng chức năng Run bằng tiếp điểm FX/RX trên terminal (bao gồm cả trường hợp Power-on Run).

VD: IN-88 = 5 (sec), sau khi có tín hiệu FX hoặc RX được 5s thì biến tần mới bắt đầu chạy.

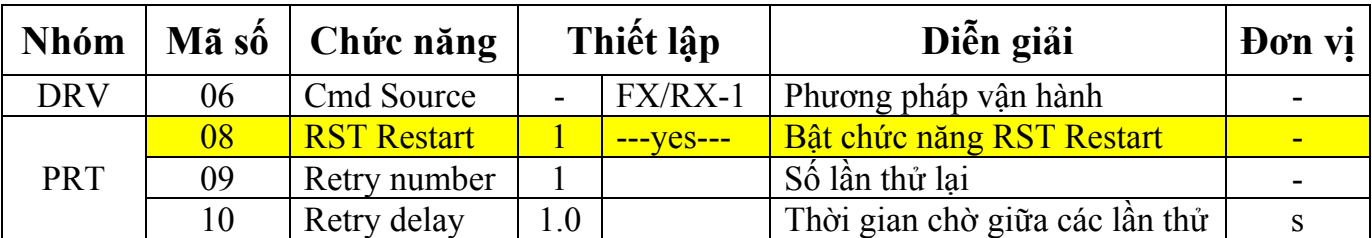

# **6. Khởi động lại bằng cách reset sau khi lỗi: RST Restart**

Biến tần có thể chạy lại nếu tiếp điểm Run trên terminal được kích sau khi biến tần đã reset lỗi. Biến tần ngắt ngõ ra trong thời gian xảy ra lỗi và motor sẽ chạy tự do theo quán tính. Ta set giá trị bit 2 ở thông số CON-71 Speed Search lên 1 (0010) thì biến tần sẽ khởi động với chức năng Speed Search sau khi đã hết lỗi. Nếu không, biến tần sẽ tăng tốc bình thường theo kiểu V/F mà bỏ qua Speed Search.

Nếu không dùng chức năng RST Restart, muốn biến tần chạy lại thì phải tắt lệnh RUN và bật lại.

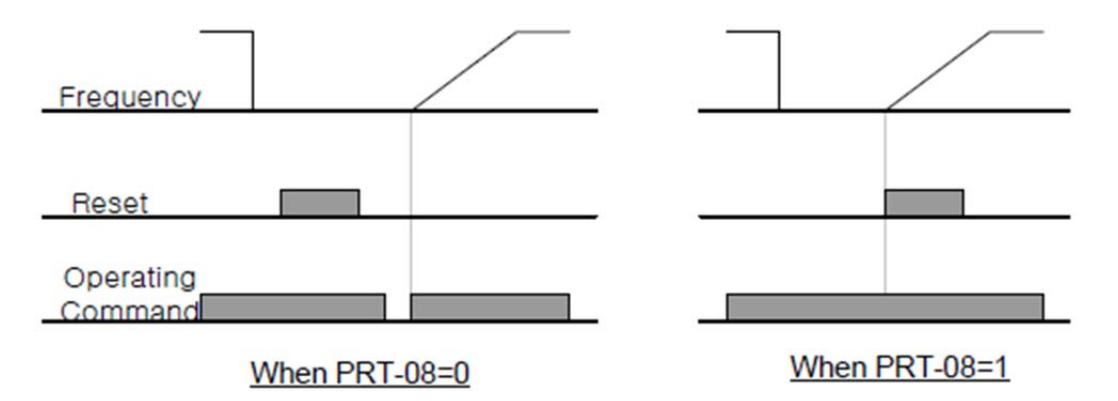

**Lưu ý:** nếu lệnh RUN vẫn được kích, biến tần sẽ tự chạy lại sau khi reset lỗi. Vậy nên cần chắc chắn rằng sẽ không xảy ra tai nạn khi biến tần chạy lại.

# **7. Cài đặt thời gian và kiểu tăng/giảm tốc:**

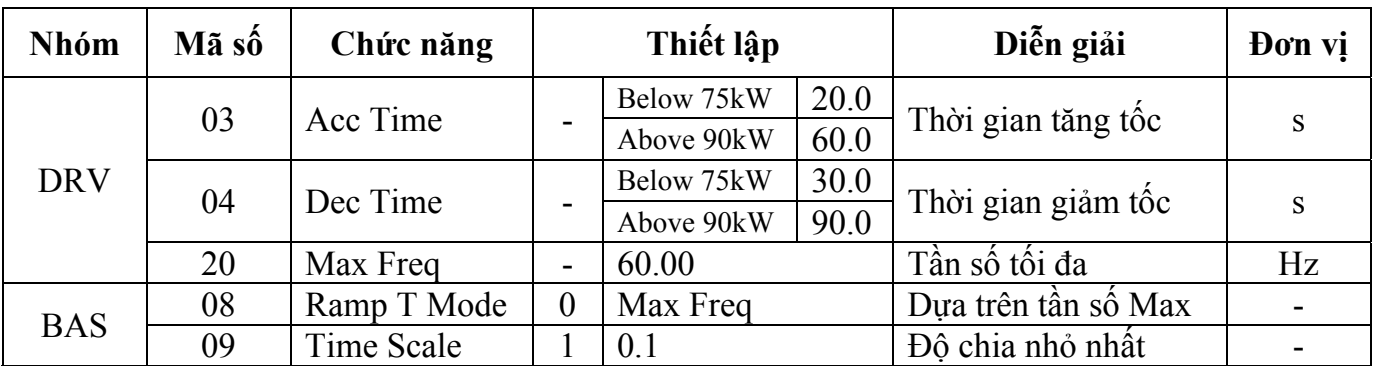

#### 7.1 Cài đặt thời gian tăng/giảm tốc căn cứ vào tần số Max:

Nếu **BAS-08 = 0**, biến tần tăng hoặc giảm tốc với một thời gian tương ứng trên cơ sở tần số tối đa mà không phụ thuộc vào tần số hoạt động.

Khi đó, thời gian cài ở DRV-03 là thời gian cần để tăng tốc từ 0Hz đến tần số Max, ở DRV-04 là thời gian cần để giảm tốc từ tần số Max về 0Hz.

VD: Nếu Max freq = 60, Acc/Dec Time = 20s và tần số hoạt động là 30Hz thì thời gian cần để tăng/giảm tốc là 10s

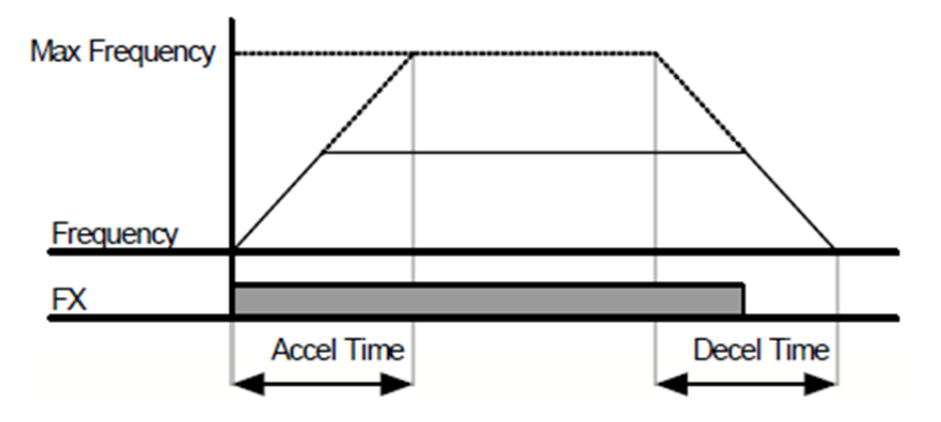

**BAS-09 Time Scale:** có chức năng thay đổi vị trí dấu . thập phân của Acc/Dec Time. Được sử dụng khi muốn tăng dải thời gian tối đa có thể cài đặt hoặc để làm giảm khoảng chia nhỏ nhất (tăng độ chính xác) của Acc/Dec Time.

**Lưu ý:** khi thay đổi giá trị BAS-09 thì vị trí dấu . thập phân sẽ thay đổi, khi đó các giá trị Acc/Dec Time đã cài trước đó cũng sẽ thay đổi theo.

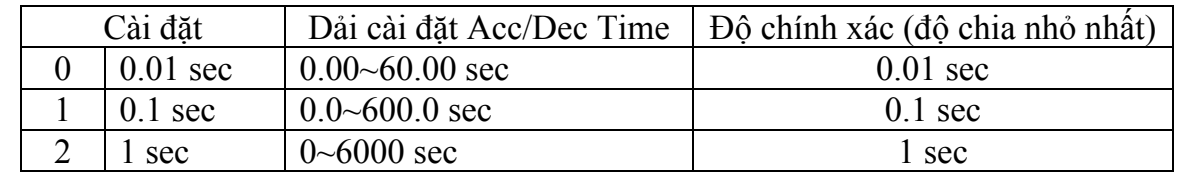

Cài đặt thời gian và kiểu tăng/giảm tốc: 13

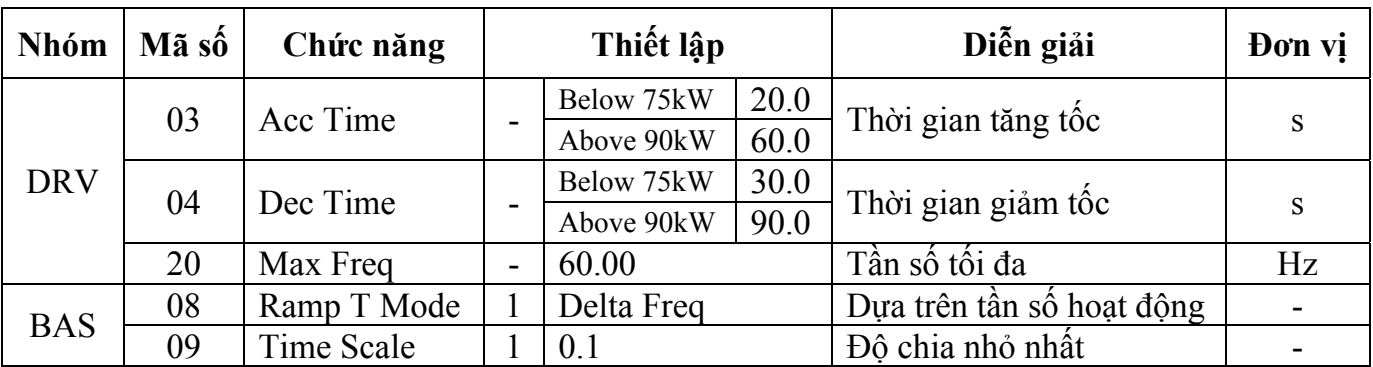

## 7.2 Cài đặt thời gian tăng/giảm tốc dựa trên tần số hoạt động:

Nếu **BAS-08 = 1**, biến tần tăng hoặc giảm tốc từ tần số hiện thời đến tần số mục tiêu với thời gian cố định được cài ở Acc/Dec Time mà không phụ thuộc vào lượng chênh lệch tần số.

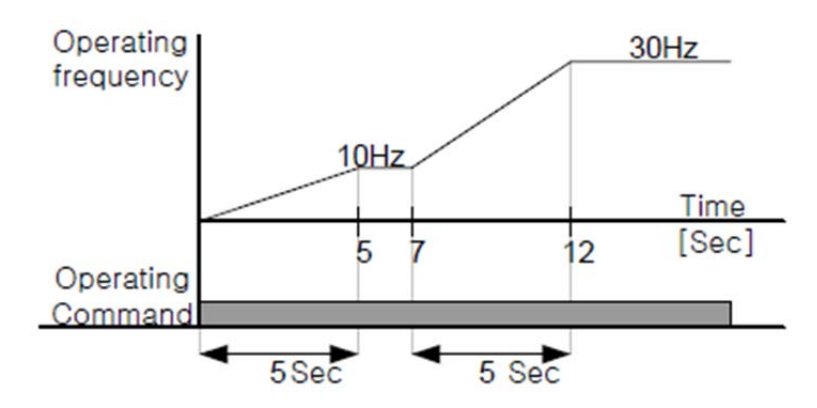

#### 7.3 Cài đặt thời gian tăng/giảm tốc khi sử dụng terminal đa chức năng

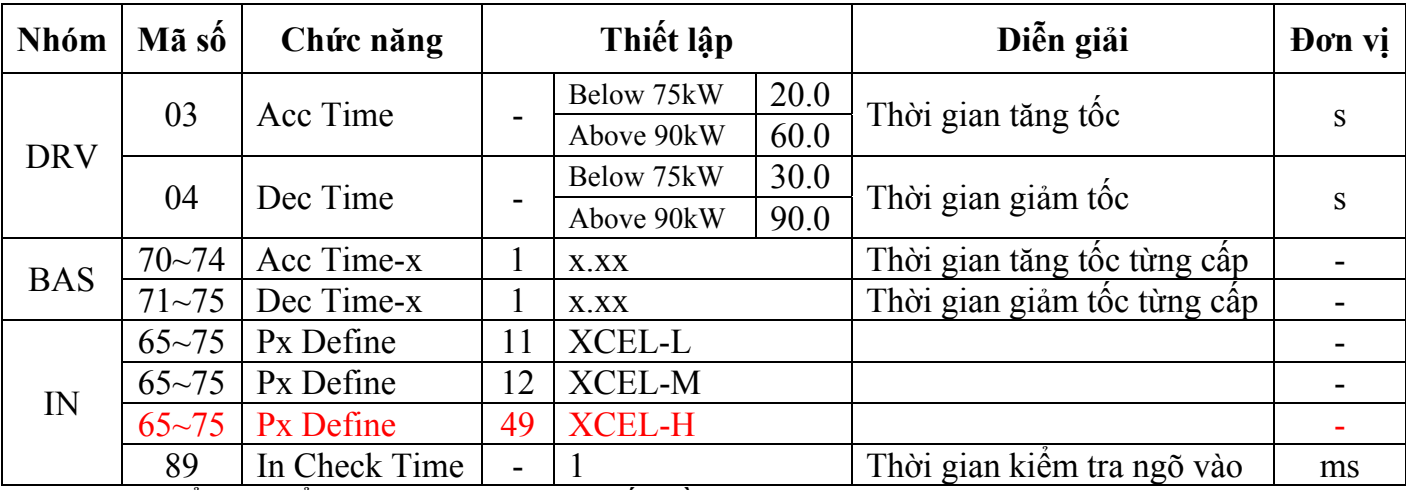

Ta có thể thay đổi thời gian tăng/giảm tốc bằng cách sử dụng terminal đa chức năng.

Cài Acc/Dec Time mức 0 ở DRV-03~04, Acc/Dec Time mức 1~3 ở IN-70~75.

Nếu ta thiết lập terminal đa chức năng P7 và P8 tương ứng tại Xcel-L và Xcel-M, các hoạt động được thể hiện như sau.

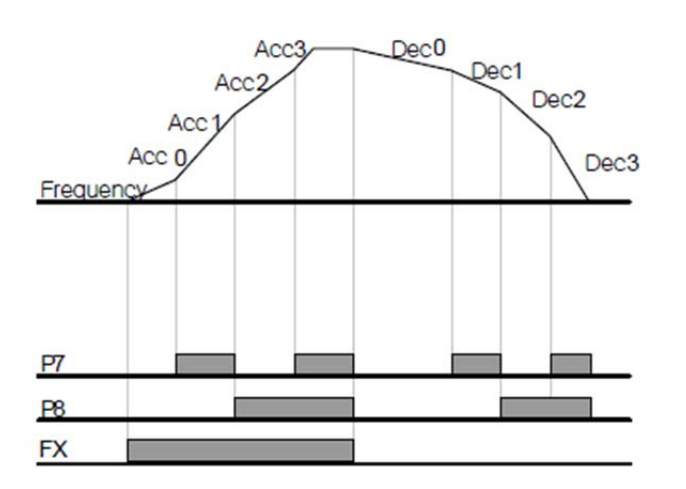

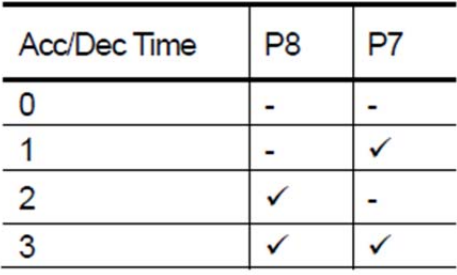

**IN-89 In Check Time:** ta có thể cài đặt chức năng này khi sử dụng chức năng điều chỉnh thời gian tăng/giảm tốc bằng terminal đa chức năng,

VD: Nếu cài **In Check Time** là 100ms và kích P6, hoạt động **In Check Time** sẽ diễn ra trong 100ms để kiểm tra xem trong thời gian này có tiếp điểm nào được kích nữa hay không, nếu quá 100ms mà không còn tiếp điểm nào được kích thì biến tần sẽ tăng giảm tốc với thời gian tương ứng với P6.

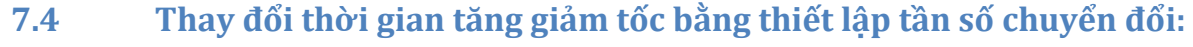

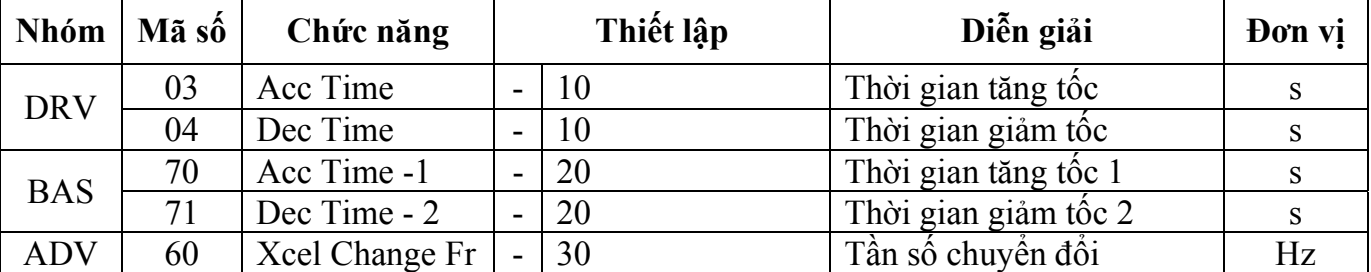

Ta có thể thay đổi thời gian tăng/giảm tốc mà không cần dùng đến Terminal đa chức năng.

Khi tần số hoạt động thấp hơn giá trị được đặt ở ADV-60 thì thời gian tăng giảm tốc tính theo BAS-70~71, khi tần số hoạt động vượt quá giá trị đặt ở ADV-60 thì thời gian tăng giảm tốc tính theo DRV-03~04.

Nếu ta sử dụng chức năng tăng giảm tốc dùng terminal đa chức năng (Xcel-L, Xcel-M) thì biến tần chạy với thời gian tăng giảm tốc theo giá trị đặt trước tương ứng với terminal mà không phụ thuộc vào tần số chuyển đổi (ADV-60).

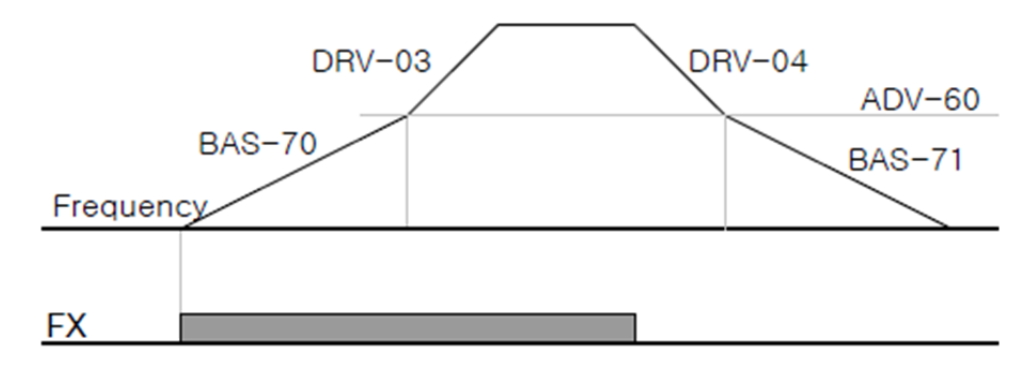

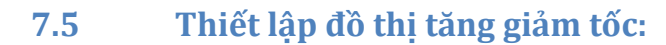

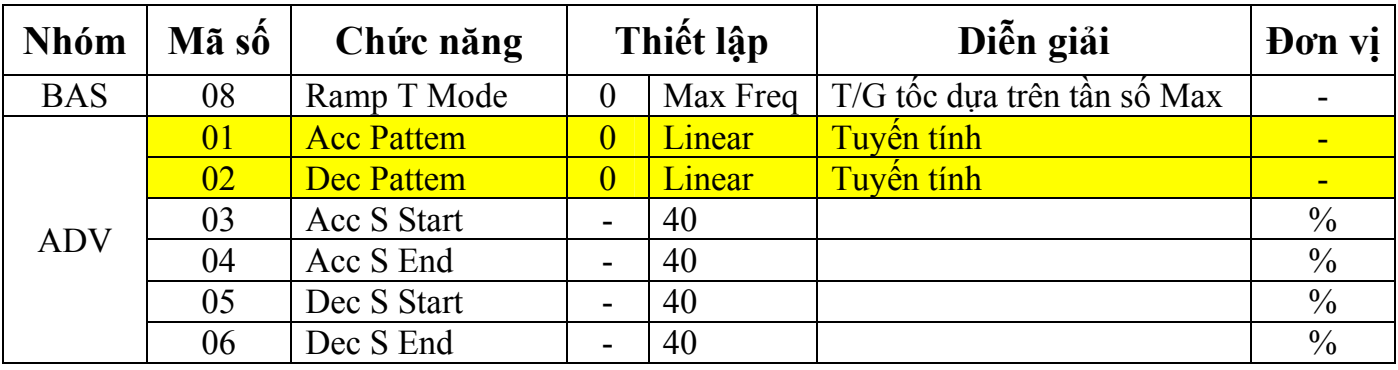

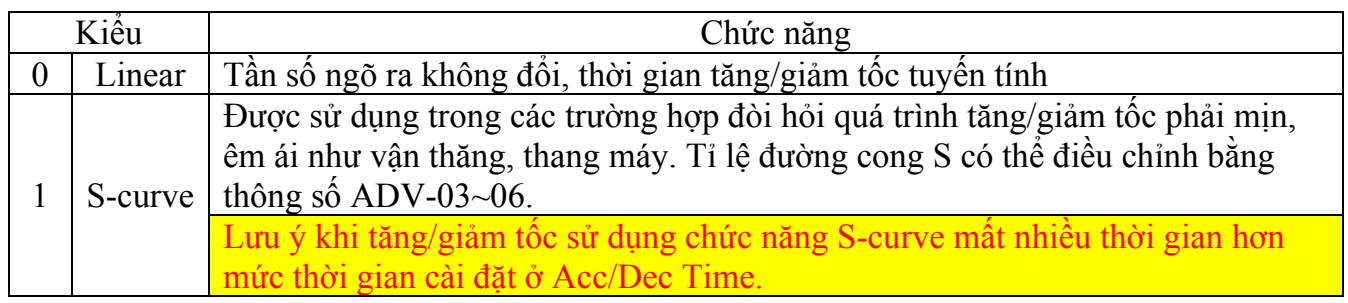

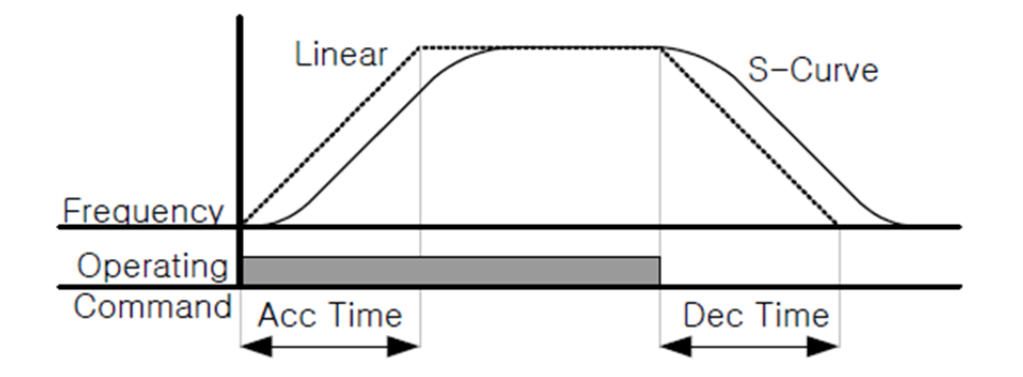

**Điều chỉnh đồ thị tăng giảm tốc S-curve:** 

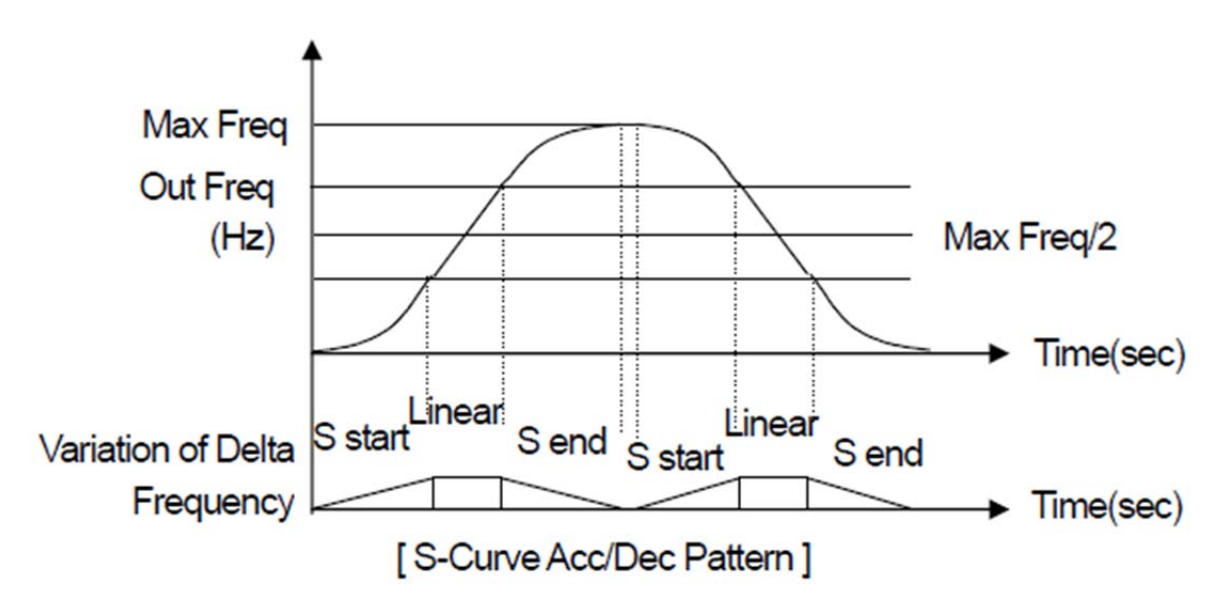

Đồ thị tăng/giảm tốc S-curve được chia thành 4 đoạn:

- Đoạn bắt đầu tăng tốc: tính từ thời điểm bắt đầu tăng tốc (0 Hz) đến khi biến tần đạt ½ tần số mục tiêu.
- Đoạn kết thúc tăng tốc: tính từ thời điểm biến tần đạt ½ tần số mục tiêu đến khi đạt tần số mục tiêu.
- Đoạn bắt đầu giảm tốc: tính từ điểm biến tần đạt tần số mục tiêu đến khi còn ½ tần số mục tiêu.
- $\bullet$  Đoạn kết thúc giảm tốc: tính từ điểm biến tần còn  $\frac{1}{2}$  tần số mục tiêu đến khi dừng dừng hẳn.

**ADV-03 Acc S Start:** Trong đoạn bắt đầu tăng tốc được chia thành 2 phần nhỏ: phần phi tuyến và phần tuyến tính. ADV-03 có chức năng điều chỉnh tỉ lệ phần phi tuyến trong khoảng thời gian bắt đầu tăng tốc, đơn vị là %.

VD: Đặt **ADV-03** = 25% và tần số mục tiêu là tần số tối đa 60Hz. Đoạn bắt đầu tăng tốc là 0~30Hz, phần phi tuyến chiếm tỉ lệ 25% trong đoạn bắt đầu tăng tốc là từ 0~7.5Hz, phần còn lại từ 7.5~30Hz là phần tăng tốc tuyến tính.

**ADV-04 Accc S End:** Tương tự đoạn kết thúc tăng tốc cũng chia ra thành hai phần: phần tuyến tính và phần phi tuyến. **ADV-04** có chức năng điều chỉnh tỉ lệ phần phi tuyến trong khoảng thời gian kết thúc tăng tốc.

VD: Đặt **ADV-04** = 50%, tần số mục tiêu là 50Hz. Đoạn kết thúc tăng tốc là từ 25~50Hz, phần phi tuyến chiếm 50% trong đoạn kết thúc tăng tốc là từ 37.5~50Hz, phần còn lại từ 25~37.5 là phần tuyến tính.

**ADV-05 ~ ADV-06:** tương tự như **ADV-03 ADV-04** tương ứng với quá trình giảm tốc.

**Tổng thời gian tăng giảm tốc phi tuyến:** 

Total Acc Time = Acc Time + Acc Time x  $(ADV-03)/2$  + Acc Time x  $(ADV-04)/2$ 

**Total Dec Time = Dec Time + Dec Time x (ADV-05)/2 + Dec Time x (ADV-06)/2** 

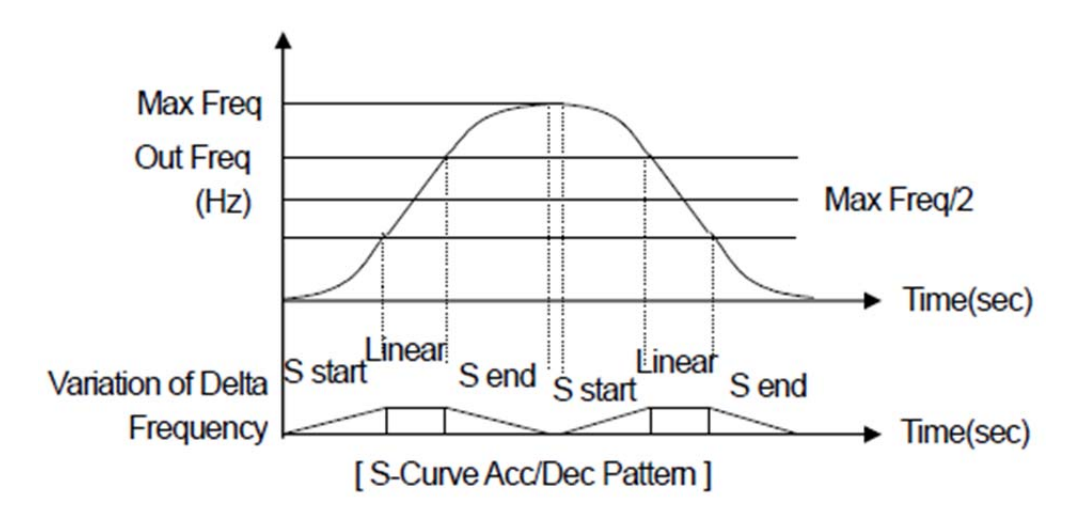

#### **7.6 Lệnh ngưng tăng/giảm tốc:**

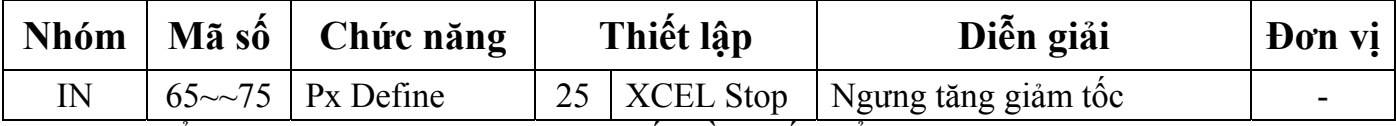

Ta có thể tạm ngưng quá trình tăng giảm tốc bằng tiếp điểm đa chức năng và hoạt động ở tốc độ hiện hành. Hình minh họa sau, sử dụng tiếp điểm đa chức năng P8.

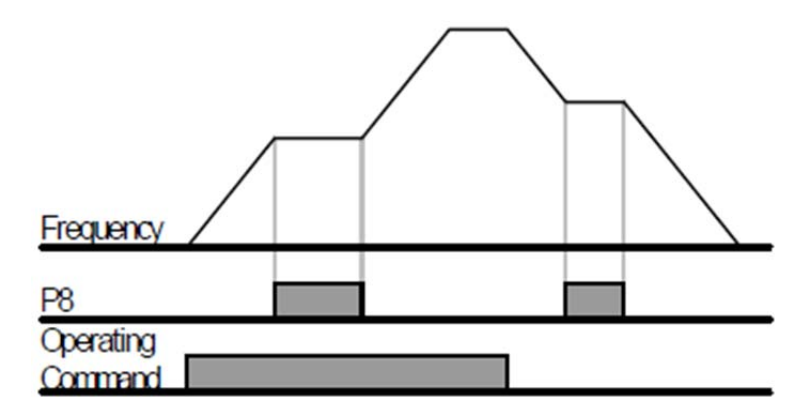

# **8. Chức năng điều khiển điện áp V/F**

Ta có thể cài đặt điện áp, độ dốc, đồ thị điện áp ngõ ra theo tần số ngõ ra. Ta cũng có thể điều chỉnh tăng mô men xoắn ở tốc độ thấp.

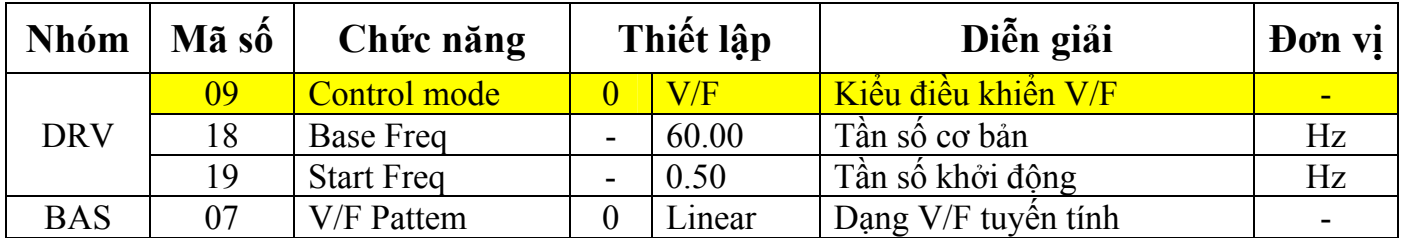

# **8.1 Hoạt động V/F dạng tuyến tính:**

Điện áp ngõ ra tăng/giảm theo sự tăng/giảm của tần số với một tỉ lệ V/F không đổi. Chức năng này được sử dụng cho tải có mô men không đổi theo tần số.

**DRV-18 Base Freq:** Cài đặt tần số cơ bản, là tần số khi biến tần xuất ra điện áp định mức. Nhập tần số ghi trên tem motor.

**DRV-19 Start Freq:** Cài đặt tần số khởi động, là tần số khi biến tần bắt đầu xuất ra điện áp. Biến tần không xuất điện áp khi tần số mục tiêu thấp hơn tần số khởi động. Tuy nhiên trong trường hợp dừng giảm tốc trong khi tần số hoạt động cao hơn tần số khởi động, nó dừng hoạt động như sau:

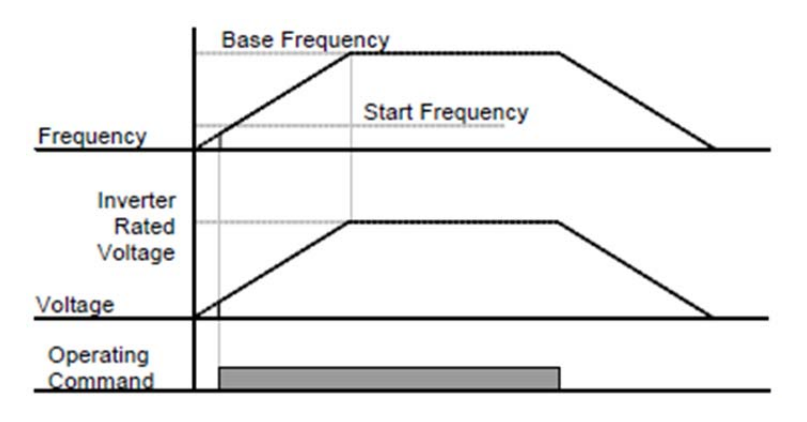

## 8.2 Hoạt động V/F dạng giảm kép (dùng cho tải bơm, quạt)

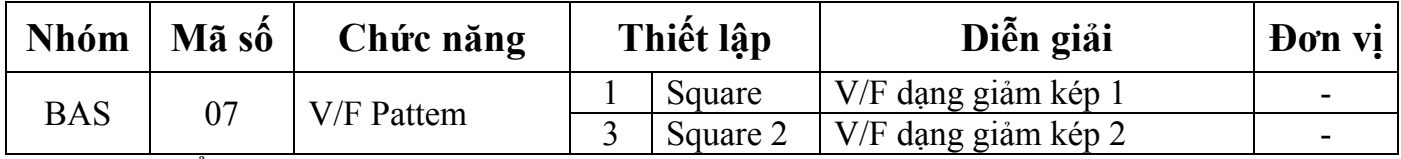

Đây là kiểu hoạt động phù hợp với các loại tải có dạng giảm kép có đặc tính khởi động như tải bơm, quạt. Chọn dạng Square 1 hoặc 2 the thuộc tính khởi động.

Square 1: điện áp được xuất ra tỉ lệ với 1.5 lần tần số.

Square 2: điện áp được xuất ra tỉ lệ với 2 lần tần số. Dạng này được sử dụng cho tải có mô men biến thiên như tải bơm, quạt.

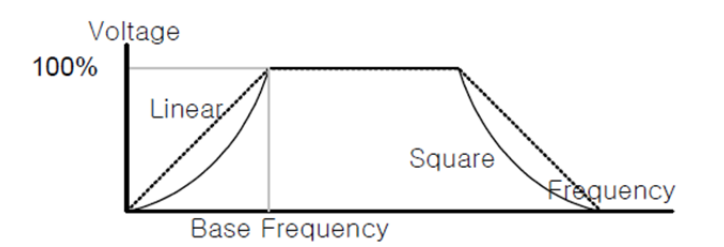

#### **8.3 Hoạt động V/F theo người dùng:**

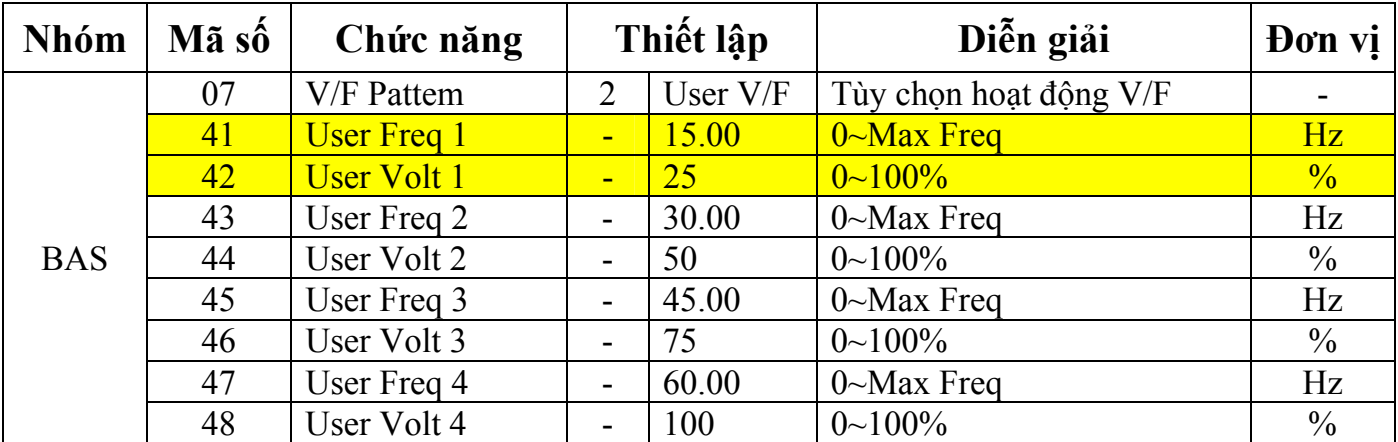

Ta có thể tự thiết lập đồ thị V/F để phù hợp với kiểu V/F và đặc tính tải của các động cơ đặc biệt khác với các động cơ cảm ứng bình thường khác.

**BAS-41 User Freq 1 ~ BAS-48 User Volt 4:** Thiết lập các mức tần số sử dụng (User Freq x) và điện áp ra tương ứng với các mức tần số ấy (User Volt x).

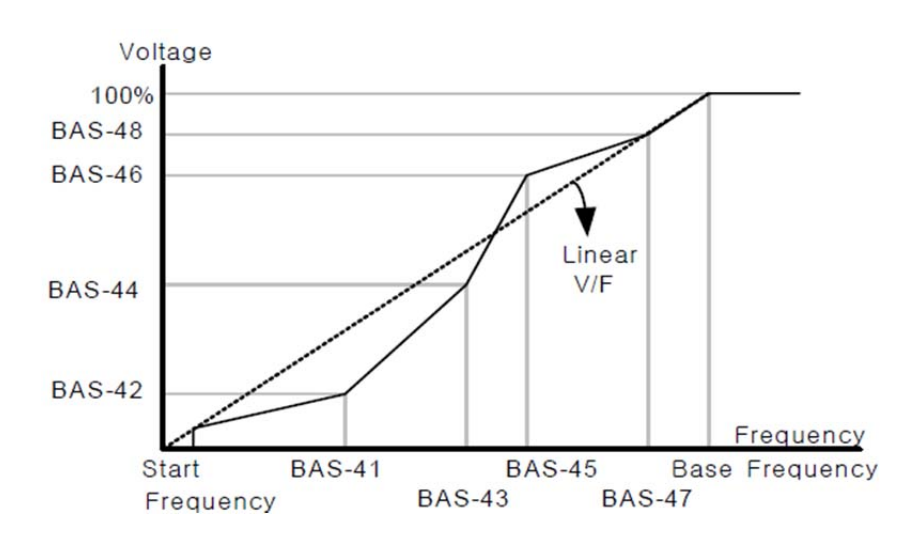

**Lưu ý:** khi sử dụng một động cơ cảm ứng bình thường, nếu ta thiết lập đồ thị V/F khác dạng V/F tuyến tính quá nhiều có thể làm cho mô men xoắn không đủ hoặc làm đông cơ bị quá nhiệt vì quá dòng kích từ.

Ngoài ra, khi sử dụng chức năng User V/F thì chức năng tăng mô men chiều thuận (DRV-16 Fwd Boost) và tăng mô men chiều nghịch (DRV17 Rev Boost) sẽ không hoạt động.

# **9. Chức năng tăng mô men:**

# **9.1 Tăng mô men bằng tay:**

Dùng khi tải cần mô men khởi động lớn như thang máy…

**Nhóm Mã số Chức năng Thiết lập Diễn giải Đơn vị** BAS 15 Torque Boost 0 Manual Boost Tăng mô men bằng tay  $\vert$  -16 | Fwd Boost | - | 2.00 | Tăng mô men chiều thuận | -

Chức năng này điều chỉnh điện áp ngõ ra khi biến tần hoạt động ở tốc độ thấp hay đang khởi động. Nó có thể cải thiện các đặc tính khởi động hoặc tăng mô men tốc độ thấp bằng cách tăng điện áp ngõ ra.

17 Rev Boost - 2.00 Tăng mô men chiều nghịc -

**DRV-16 Fwd Boost:** điều chỉnh tăng mô men khi quay chiều thuận.

**DRV-17 Rev Boost:** điều chỉnh tăng mô men khi quay chiều nghịch.

**Lưu ý:** khi cài đặt tăng mô men quá cao có thể làm cho motor bị quá nhiệt bởi quá dòng kích từ.

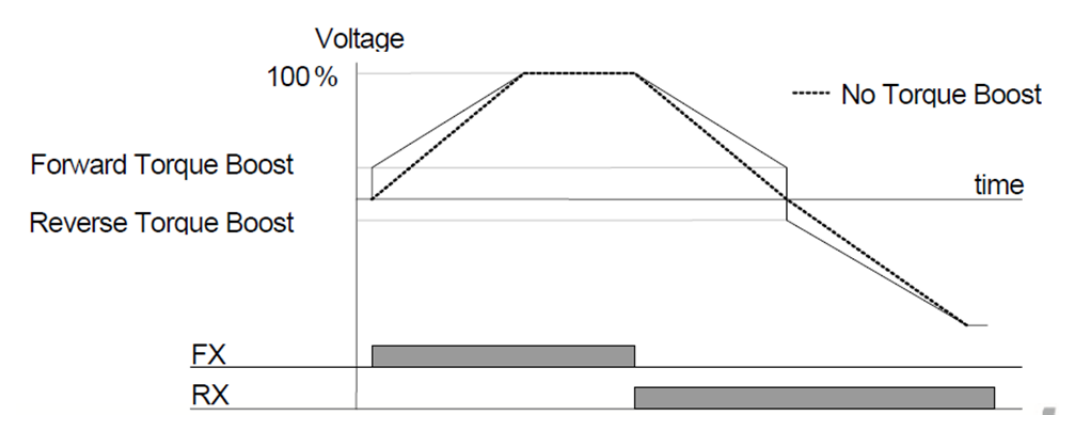

#### **9.2 Tăng mô men tự động:**

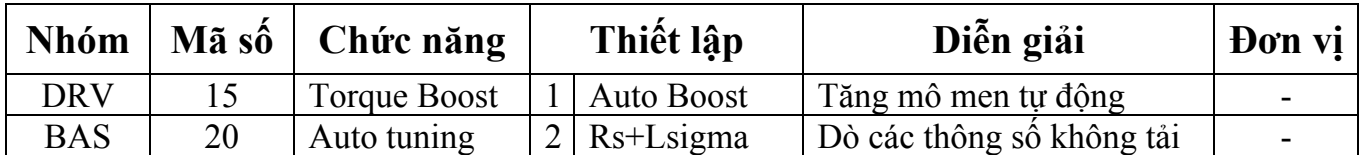

Biến tần sẽ tự động tính toán tăng mô men và điện áp xuất ra bằng cách sử dụng các thông số của motor.

Vì chức năng tăng mô men tự động cần các thông số điện trở, điện kháng và dòng không tải của motor nên cần auto tuning trước khi sử dụng chức năng này.

# **10. Điều chỉnh điện áp ra motor**

Điều chỉnh điện áp tải được dùng khi đặc tính nguồn vào khác với đặc tính điện áp tải

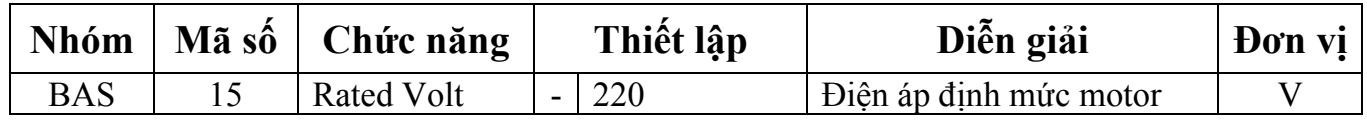

Nhập điện áp ghi trên nhãn motor, đây là điện áp định mức của motor. Giá trị điện áp cài đặt là giá trị điện áp ngõ ra của tần số nền. Trên tần số nền, nếu điện áp ngõ vào cao hơn giá trị cài đặt thì ngõ ra sẽ tỉ lệ thuận với giá trị cài đặt nhưng nếu điện áp ngõ vào thấp hơn điện áp cài đặt thì biến tần xuất ra điện áp ngõ vào. Khi cài bằng 0, điện áp ngõ ra được điều chỉnh theo điện áp ngõ vào khi biến tần tĩnh.

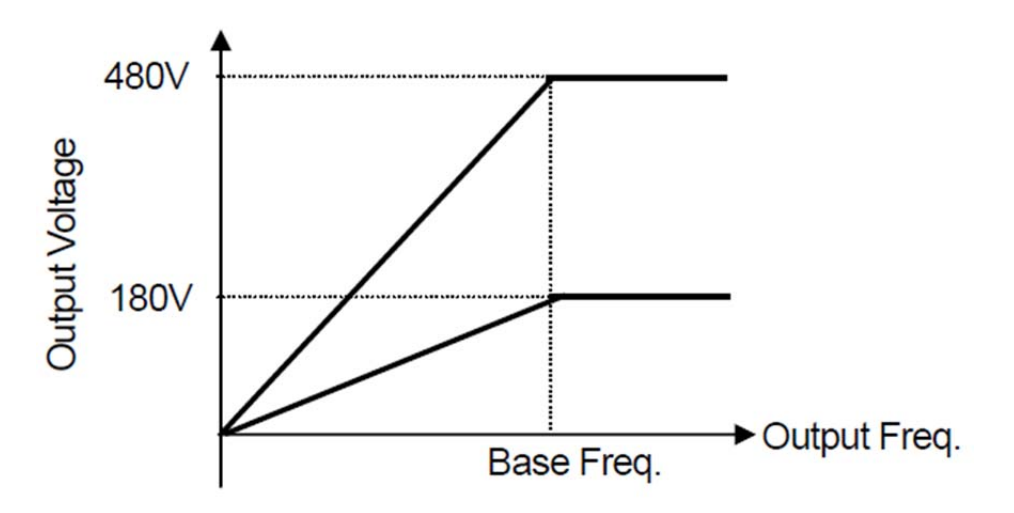

# **11. Chọn phương pháp khởi động:**

Nếu lệnh hoạt động được kích khi biến tần đang dừng thì ta có thể chọn phương pháp khởi động biến tần:

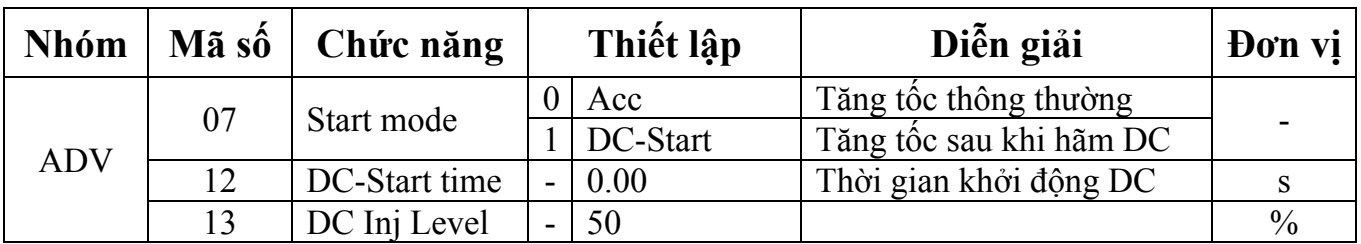

#### **11.1 Khởi động tăng tốc dần:**

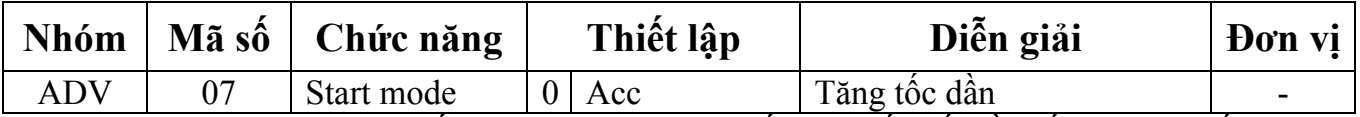

Đây là phương pháp tăng tốc thông thường, trực tiếp tăng tốc đến tần số mục tiêu nếu lệnh hoạt động được kích khi không có chức năng riêng biệt nào được chọn.

#### **11.2 Khởi động sau khi hãm DC:**

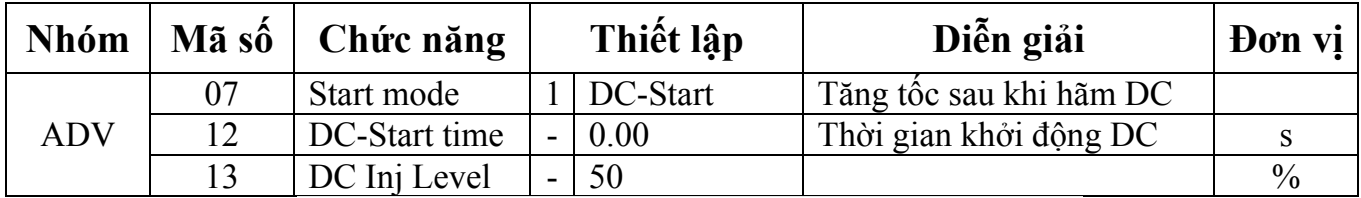

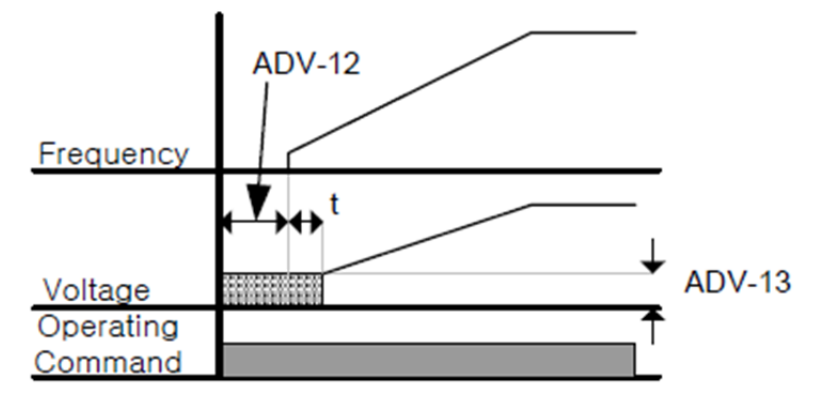

Tăng tốc sau khi motor được cấp điện áp DC được một khoảng thời gian. Động cơ có thể được tăng tốc sau khi dừng bằng hãm DC, khi motor đang quay trước khi biến tần xuất điện áp ra. Ngoài ra chức năng này còn được dùng trong trường hợp sử dụng máy để hãm trục động cơ và cần một lượng mô men xoắn sau khi mở máy phanh.

**Lưu ý:** không cài vượt quá dòng định mức của biến tần, vì hãm DC phụ thuộc vào dòng định mức của motor được cài. Nó có thể gây ra quá nhiệt và sự cố.

Khi hãm DC lớn hoặc quá lâu có thể gây ra quá nhiệt hoặc sự cố.

## **12. Chọn phương pháp dừng:**

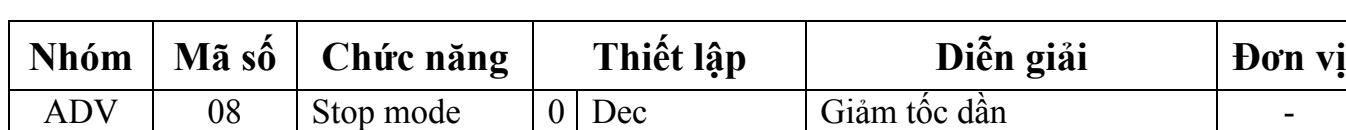

**12.1 Dừng giảm tốc:**

Đây là phương pháp dừng thông thường. Nếu không có chức năng riêng biệt nào được chọn thì biến tần sẽ giảm tốc về 0Hz và dừng lại như sau:

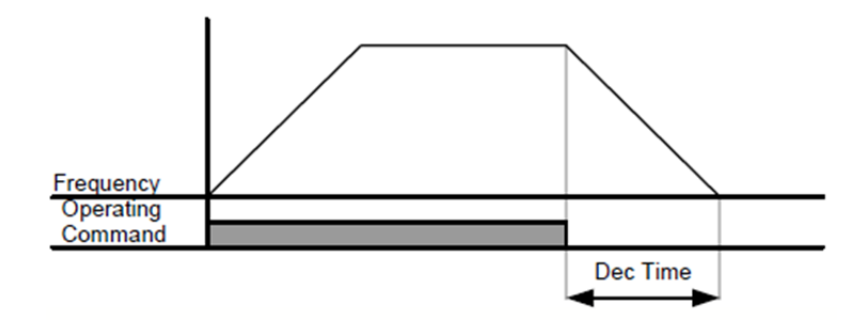

#### **12.2 Dừng bằng hãm DC:**

Được dùng trong các trường hợp: Dừng động cơ với dòng một chiều khi động cơ giảm tốc tới một tần số đặt trước.

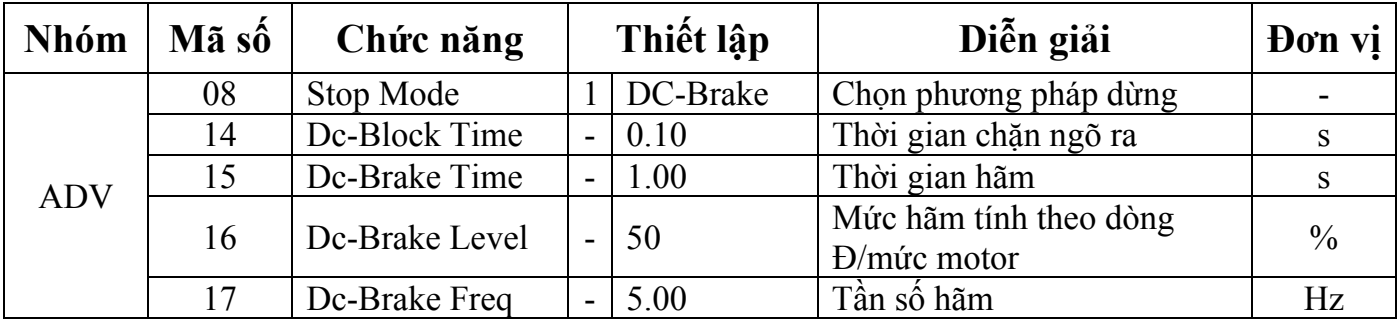

Trong quá trình giảm tốc, khi tần số giảm đến tần đặt trước thì động cơ sẽ dừng bằng hãm DC. Bắt đầu giảm tốc khi có lệnh dừng và khi đạt tần số ở **ADV-17 Dc-Brake Freq** thì điện áp DC sẽ được đưa vào động cơ.

**ADV-14 Dc-Block Time :** Thời gian chặn ngõ ra của biến tần trước khi hãm DC. Khi quán tính của tải quá lớn, hay Dc-Brake Freq cao, lỗi quá dòng có thể xuất hiện. Do đó ta có thể ngăn chặn lỗi quá dòng bằng cách điều khiển thời gian này.

**ADV-15 Dc-Brake Time :** Thời gian đặt điện áp hãm vào động cơ.

**ADV-16 Dc-Brake Level:** Điều khiển cường độ hãm DC, lấy dòng định mức của động cơ làm chuẩn.

**ADV-17 Dc-Brake Freq :** Đặt tần số bắt đầu hãm DC. Khi biến tần giảm tốc xuống đến tần số này thì hãm DC bắt đầu hoạt đông.

**Lưu ý:** Khi thiết lập tần số Dwell Frequency thấp hơn Dc-Brake Freq thì chức năng Dwell không hoạt động, chỉ có chức năng hãm DC hoạt động.

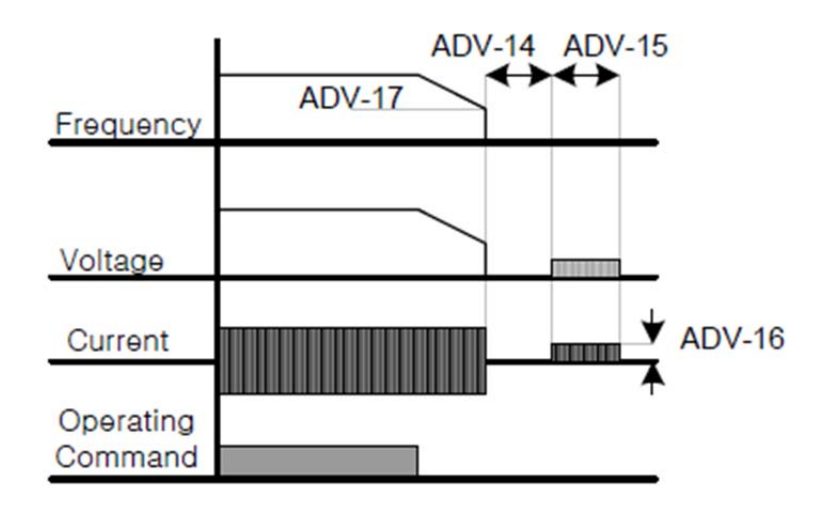

**Lưu ý:** khi mức hãm DC lớn hoặc thời gian hãm dài có thể gây ra quá nhiệt hoặc sự cố cho động cơ. Dòng hãm DC được tính dựa trên dòng định mức của động cơ đã được đặt trước, KHÔNG đặt quá giá trị dòng định mức của biến tần, nó có thể gây ra quá nhiệt và sự cố.

## **12.3 Dừng bằng cách cho chạy tự do:**

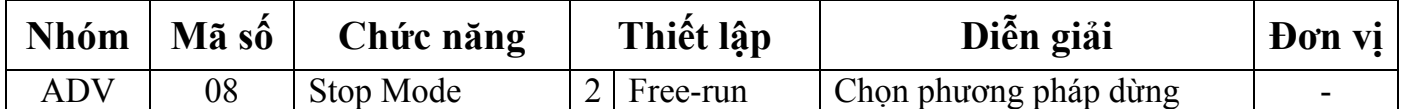

Khi có lệnh dừng, ngõ ra biến tần bị chặn. Động cơ có thể tiếp tục quay do quán tính tải. Hãy cẩn thận với những tải có quán tính lớn.

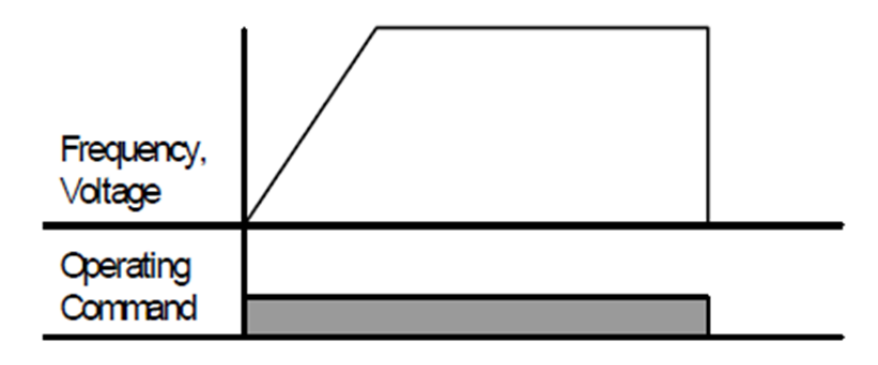

# **12.4 Hãm Power: (hãm tốc độ tối ưu mà không có lỗi quá áp)**

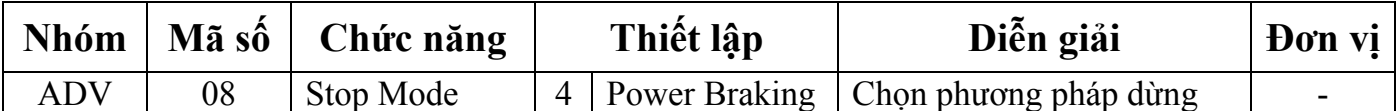

Nếu điện áp DC của biến tần tăng lên vượt quá một mức độ nhất định do năng lượng quán tính của động cơ, độ dốc giảm tốc sẽ được điều chỉnh hoặc lại tăng tốc để giảm năng lượng quán tính. Chức năng này có thể áp dụng khi yêu cầu thời gian giảm tốc ngắn mà không gắn thêm điện trở hãm hay thiết bị hãm. Tuy nhiên, hãy cẩn thận rằng thời gian giảm tốc có thể dài hơn thời gian cài đặt và có thể gây hại (quá nhiệt) cho động cơ nếu áp dụng cho tải giảm tốc thường xuyên.

Lưu ý: Chức năng Stall Prevent (ngăn dừng do lỗi) và Power Braking cùng bật trong trường hợp giảm tốc, có nghĩa là PRT-50 được cài là 3 (Decelerating) và ADV-08 được cài là 4 (Power Braking). Khi đó chức năng Power Braking được ưu tiên. Trong trường hợp đó, thời gian giảm tốc quá ngắn hoặc quán tính quá lớn, lỗi quá áp có thể xảy ra.

# **13. Chức năng giới hạn tốc độ:**

Ta có thể giới hạn tần số hoạt động bằng cách sử dụng chức năng Maximum Frequency, Start Frequency và bằng cách cài đặt Upper/Lower Limit Frequency.

# 13.1 Giới hạn tần số dùng tần số tối đa và tần số khởi động:

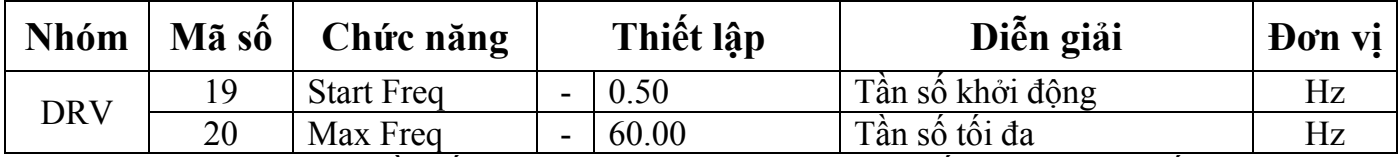

**DRV-19 Start Freq:** Tần số khởi động. Là giới hạn dưới cho tất cả các thông số có đơn vị là tốc độ (Hz, rpm). Nếu ta cài dưới mức này thì có nghĩa là 0.00 (Hz, rpm).

**DRV-20 Max Freq:** Tần số tối đa. Là giới hạn trên cho tất cả các thông số có đơn vị là tốc độ (Hz, rpm) khác tần số cơ bản (DRV-18 Base Freq). Ta không thể cài tần số lớn hơn tần số tối đa.

## **13.2 Giới hạn tần số dùng giới hạn trên/dưới:**

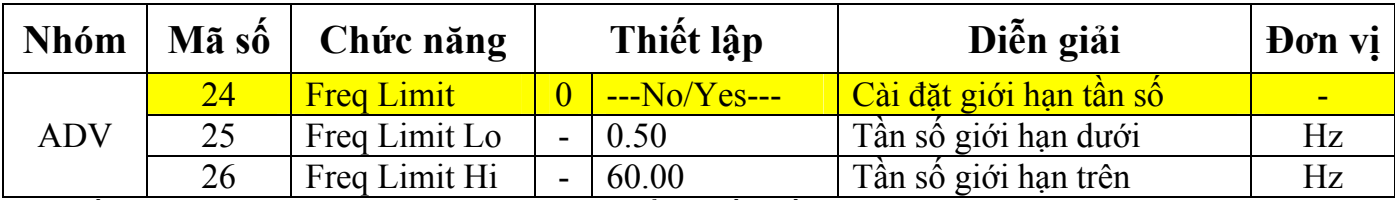

Nếu ta đặt **ADV-24** = 1 (Yes), ta chỉ có thể đặt tần số hoạt động trong khoảng giữa giới hạn dưới (**ADV-25**) đến giới hạn trên (**ADV-26**)

Nếu ta đặt **ADV-24** = 0 (No) thì mục **ADV-25~26** không hiển thị.

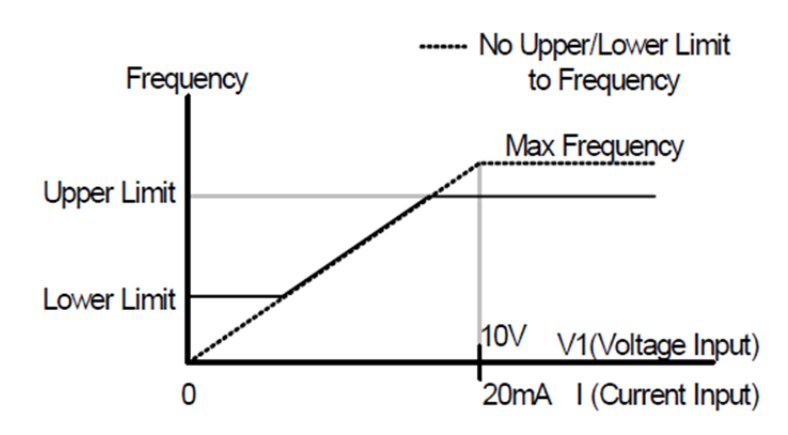

## **13.3 Nhảy tần số (Tránh tần số cộng hưởng cơ khí):**

Nhảy tần số là ngăn cấm việc cài đặt tần số sao cho biến tần không hoạt động ở những dải tần số có thể gây ra cộng hưởng với các thiết bị của người dùng. Khi động cơ tăng tốc hoặc giảm tốc, biến tần bỏ qua các tần số trong những dải nhảy tần số và ta cũng không thể cài đặt tần số trong những dải này.

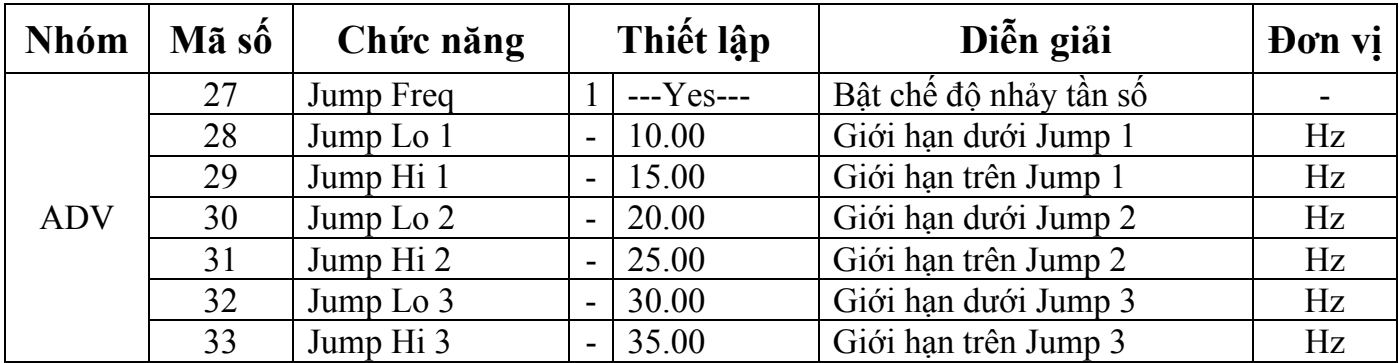

Ta muốn tăng tần số, nếu tần số thiết lập nằm trong dải tần số nhảy thì nó sẽ giữ nguyên tần số ở mức thấp và sẽ tăng khi tần số thiết lập vượt ra khỏi dải nhảy tần số.

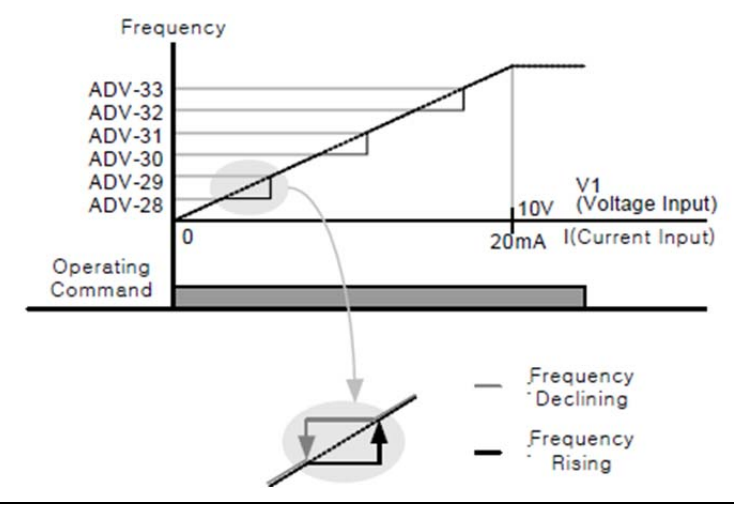

# **14. Chọn phương pháp điều hành thứ 2:**

Ta có thể nhập tần số, lệnh hoạt động, tham khảo mô men xoắn cũng như các thiết lập thứ hai bằng cách sử dụng các ngõ vào terminal đa chức năng. Chức năng này có thể áp dụng trong các trường hợp điều khiển hoạt động từ xa bằng cách sử dụng tùy chon giao tiếp truyền thông.

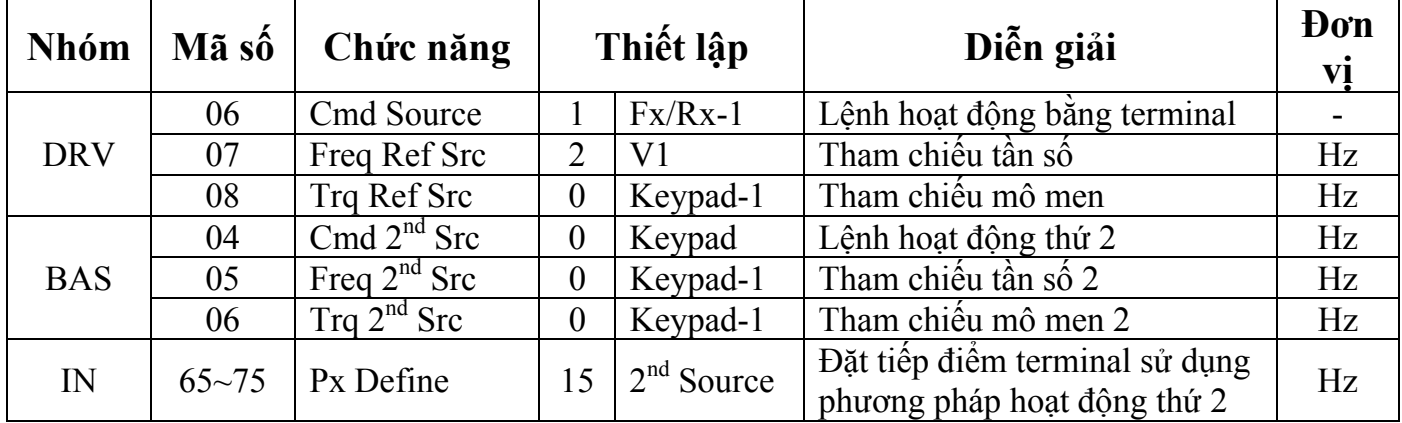

Đặt một trong các tiếp điểm ngõ vào đa chức năng IN-65~75 = 15 (2nd Source).

**BAS-04 Cmd 2nd Src, BAS-05 Freq 2nd Src:** Với ngõ vào terminal đa chức năng được cài là 2nd Source được kích ON, thì biến tần sẽ hoạt động với các giá trị thiết lập ở BAS-04~05 thay vì các giá trị thiết lập ở DRV-06~07.

**BAS-06 Trq 2nd Src:** Với ngõ vào terminal đa chức năng được kích ON, ta có thể nhập phương pháp tham chiếu mô men xoắn bằng BAS-06 thay vì phương pháp được chọn trong DRV-08. BAS-06 và DRV-08 chỉ được hiển thị khi chế độ điều khiển được cài ở DRV-09 là Sensorless Vector hoặc Vector Control và chế độ mô men (DRV-10) được cài là Yes.

**Lưu ý:** Khi tiếp điểm đa chức năng được cài 2nd Source bật ON thì trạng thái hoạt động sẽ bị thay đổi vì tất cả lệnh tần số, lệnh điều hành, tham chiếu mô men sẽ được thay đổi sang lệnh thứ 2. Vì vậy ta phải chắc chắn đã kiểm tra lại các lệnh thứ hai đã được cài đặt đúng trước khi kích tiếp điểm đa chức năng 2nd Source.

# **15. Điều khiển terminal ngõ vào đa chức năng:**

Ta có thể cài đặt hằng số thời gian lọc, kiểu tiếp điểm cho terminal đa chức năng của biến tần.

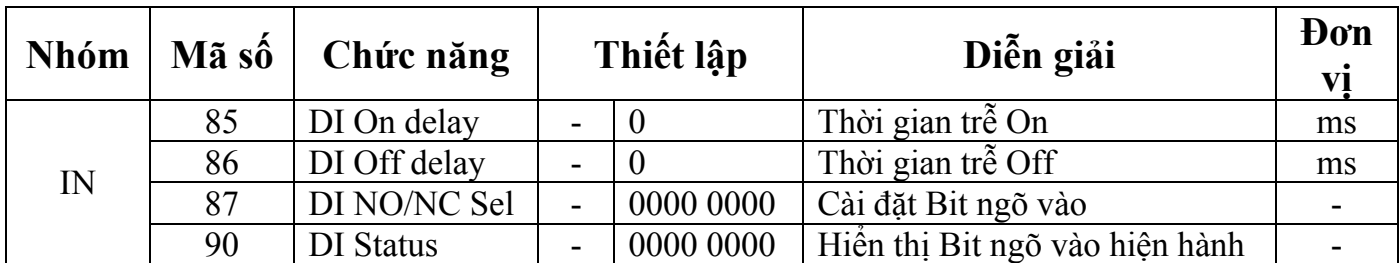

**IN-85 DI On Delay, IN-86 DI Off Delay:** Nếu terminal đa chức năng được kích và giữ nguyên trạng thái trong khoảng thời gian cài đặt thì nó sẽ được xác định là ON hoặc OFF.

**IN-87 DI NC/NO Sel:** Ta có thể chọn loại NO/NC cho tiếp điểm ngõ vào. Nếu ta thiết lập vị trí dấu chấm của các switch là bên dưới, ta có thể sử dụng tiếp điểm tương ứng như là một tiếp điểm A (NO), còn nếu đặt ở bên trên, thì ta sử dụng tiếp điểm tương ứng như là một tiếp điểm B (NC). Thứ tự là P1, P2...P8 từ phải sang trái. Khi sử dụng thêm card mở rộng I/O, khi đó IN-87 DI NO/NC được thêm vào 3 bit nữa. Thứ tự sẽ là P1, P2...P11 tính từ phải sang.

**IN-90 DI Status:** Hiển thị trạng thái của ngõ vào terminal đa chức năng. Nếu sử dụng thêm card I/O mở rộng thì trạng thái Bit ngõ vào sẽ được thêm 3 bit. Nếu bit tương ứng được đặt là tiếp điểm A (NO) trong IN-87 thì nó là ON khi dấu chấm nằm ở trên và Off khi dấu chấm ở dưới. Nếu bit tương ứng được đặt là tiếp điểm B (NC) thì hoạt động ngược lại. Thứ tự tương ứng P1, P2...P11 tính từ phải sang.

# **16. Sử dụng card mở rộng I/O:**

Nếu ta gắn thêm card mở rộng I/O ta có thể dùng thêm 3 ngõ vào và 3 ngõ ra kỹ thuật số.

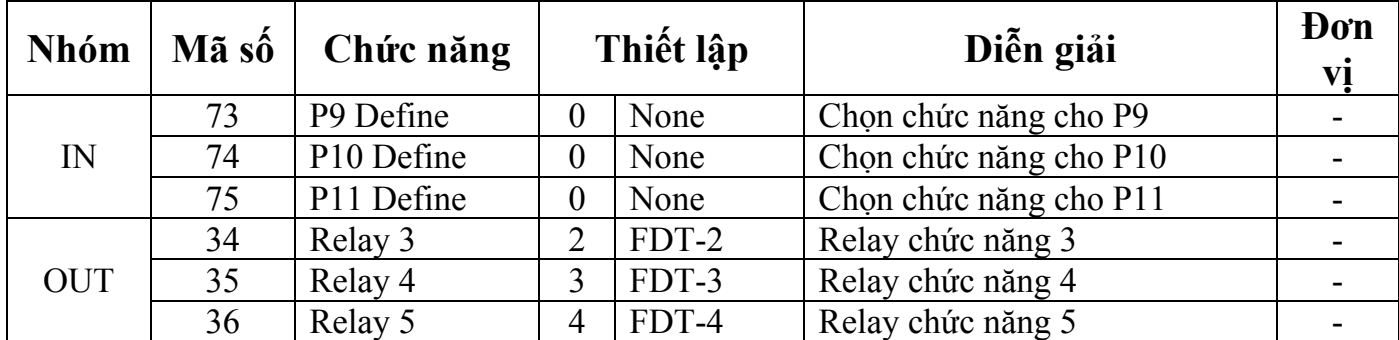